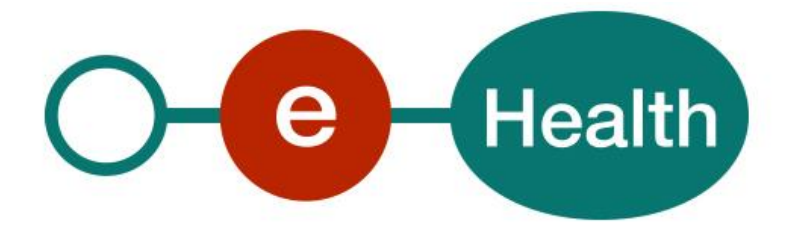

# **Central Registry Traceability (CRT) - REST Cookbook Version 1.0**

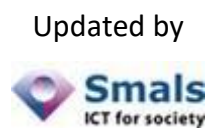

This document is provided to you free of charge by the

# **eHealth platform Willebroekkaai 38 – 1000 Brussel 38, Quai de Willebroeck – 1000 Bruxelles**

All are free to circulate this document with reference to the URL source.

# **Table of contents**

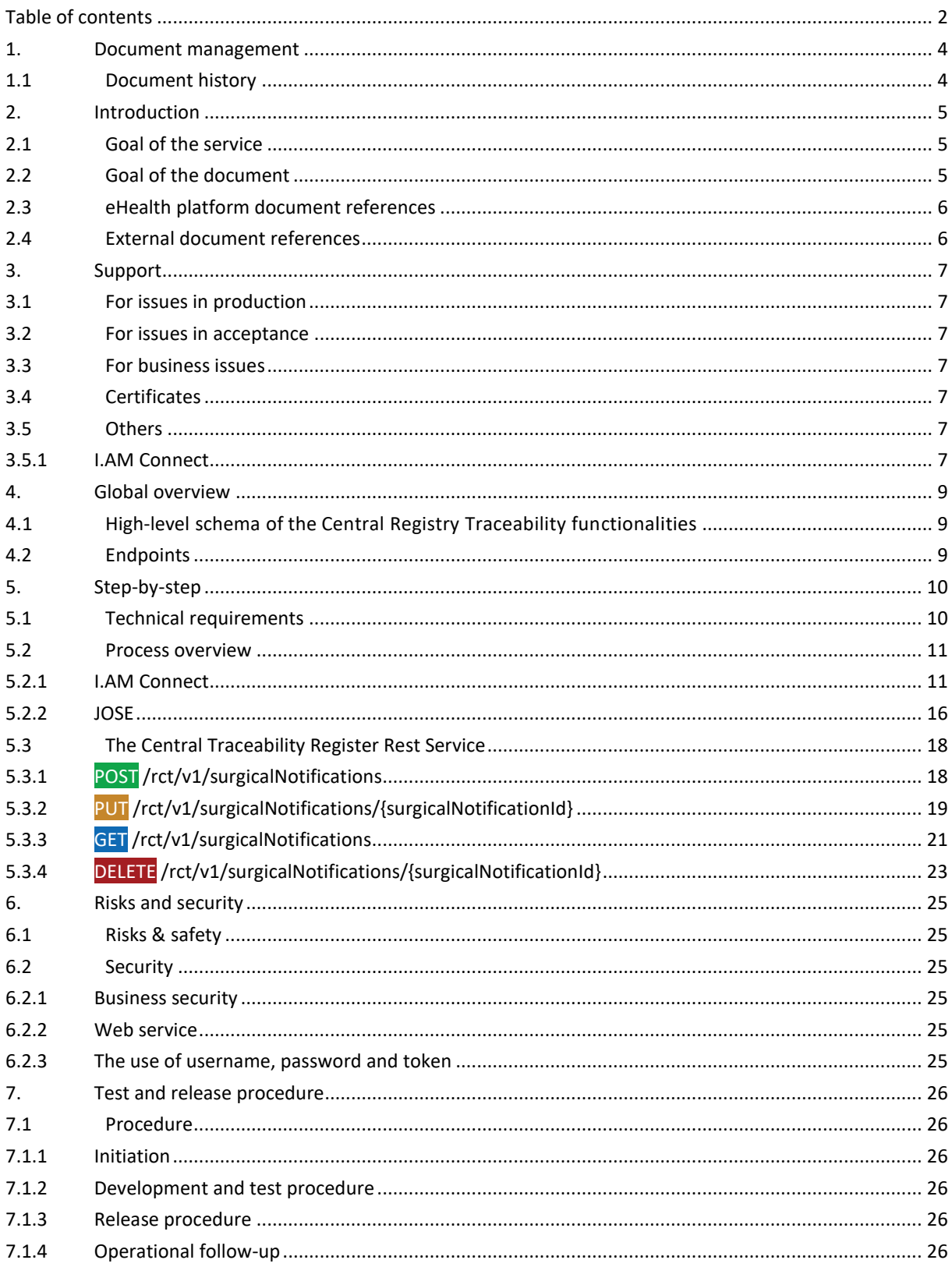

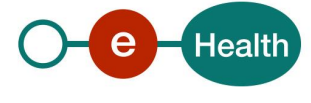

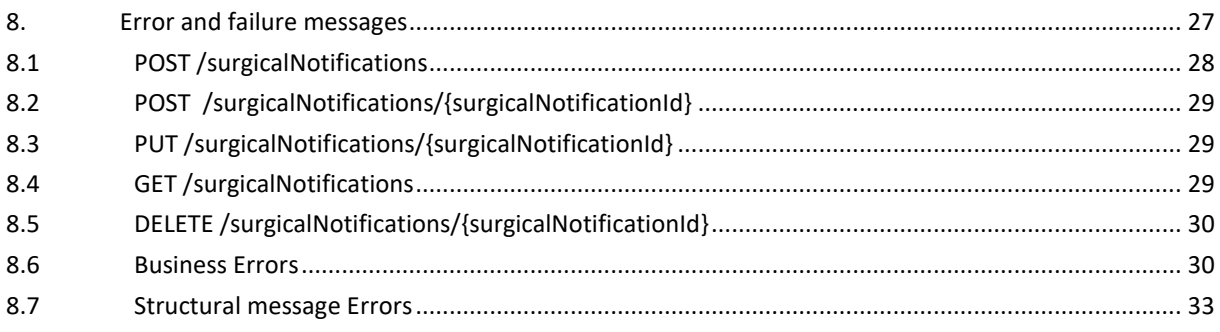

To the attention of: "IT expert" willing to integrate this web service.

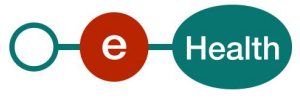

# **1. Document management**

# **1.1 Document history**

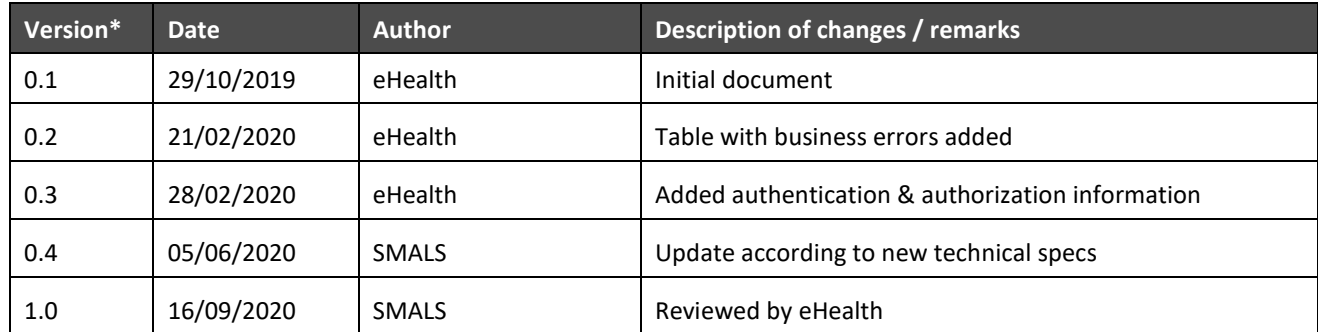

*\*Where 0.x means that this doc is in draft status and still need final validation (1.x) by lead specialist, architect & eHealth team.*

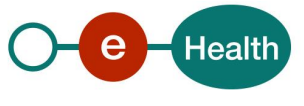

# **2. Introduction**

## **2.1 Goal of the service**

The goal of the Central Registry Traceability REST service (CRT REST) is to provide a lightweight service for managing notifications of implantations and removals of medical devices implanted in Belgium. These notifications contain the identifications of the patient, the installer of the implant, the prescriber of the implant, the pharmacist who delivered the implant and the organization where the implantation/removal took place.

In practice, it allows health care providers and their systems to :

- notify implantations/removals
- consult implantations/removals Concerning the consultations, it is possible to search the notification
	- o by its identification
	- o by patient
	- o by implant
- delete notifications
- retrieve implant cards

This is a PDF document which contains all the information about a notification and is stored by the application.

All actions are only possible if the health care provider has a therapeutic link with the patient.

CRT REST is designed for specialists who have a dedicated (hospital) information system. The details of the medical information remain in the patient's file at the hospital, and the registry represents a summary of this information.

The integration with the dedicated information system will make a submission transparent for the specialist.

## **2.2 Goal of the document**

This document provides functional and technical information and allows an organization to integrate the Central Registry Traceability services in their own custom application.

This document will provide all the necessary elements to get you started developing. It explains in that context:

- the structure and content aspects of the possible requests and the replies
- technical and legal requirements (see point 3 & 5 of this document)

Examples will illustrate each of those messages. Also, a list of possible errors can be found in this document.

This document is neither a development nor a programming guide for internal applications: eHealth partners always keep a total freedom within those fields. Nevertheless, in order to interact in a smooth, homogeneous and risk controlled way with a maximum of partners, eHealth partners must commit to comply with specifications, data format, and release processes described within this document. In addition, our partners in the health sector must also comply with the business rules of validation and integration of data within their own applications in order to minimize errors and incidents.

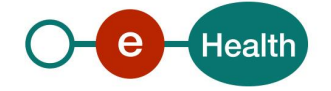

# **2.3 eHealth platform document references**

On the portal of the eHealth platform, you can find all the referenced documents<sup>1</sup>. These versions or any following versions can be used for the eHealth platform service.

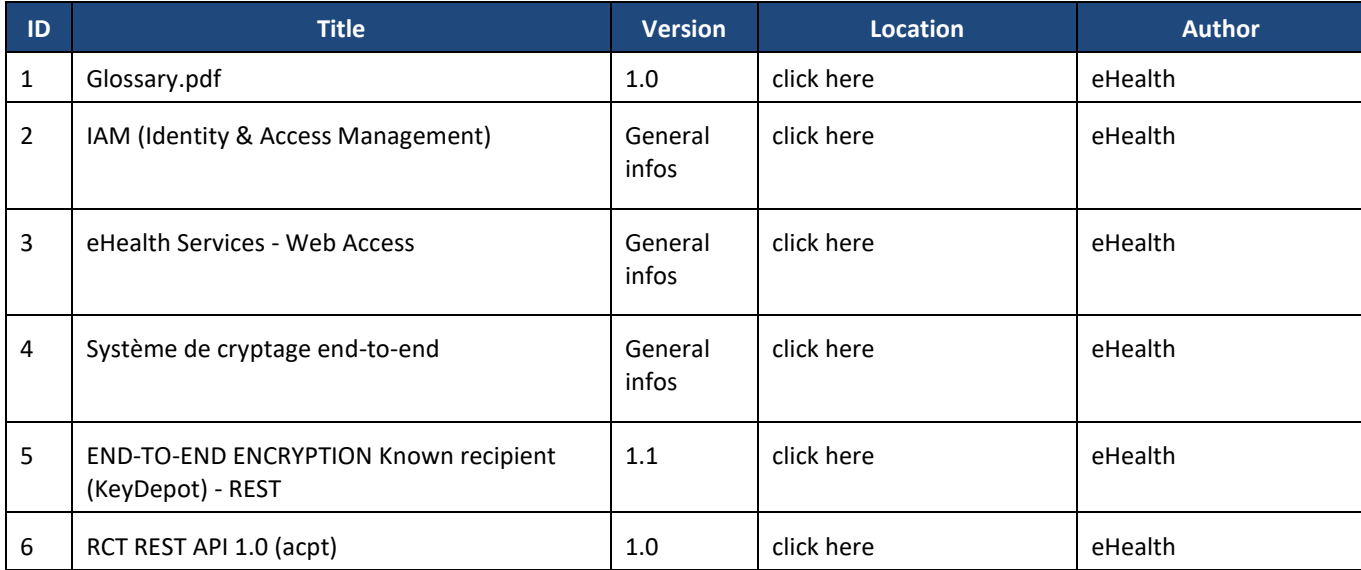

## **2.4 External document references**

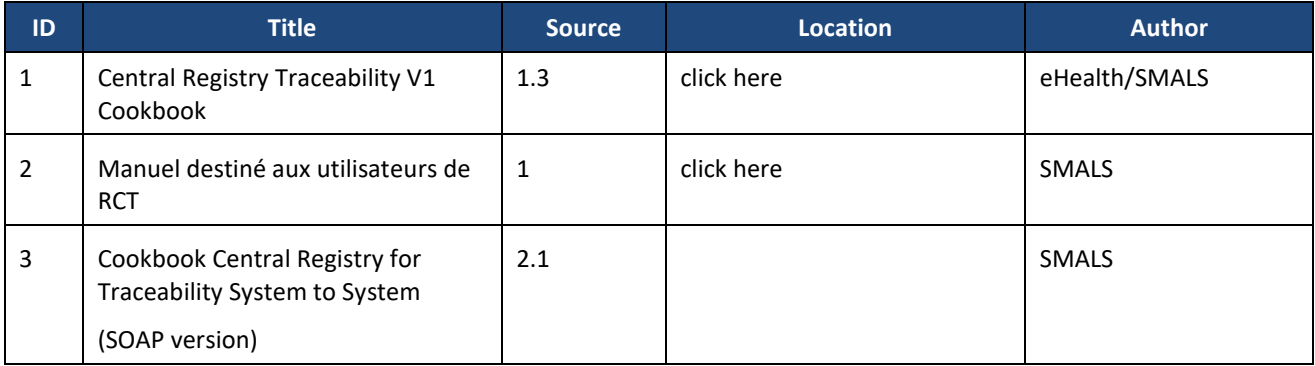

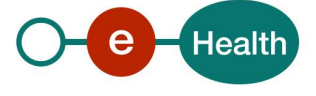

 $\overline{a}$ 

*<sup>1</sup> [www.ehealth.fgov.be/ehealthplatform](file://///bcssksz.local/data/group/G_EHEALTHDEV/ETEE/EtkDepot/Cookbook/www.ehealth.fgov.be/ehealthplatform)*

# **3. Support**

## **3.1 For issues in production**

eHealth platform contact center:

- Phone: 02/788 51 55
- Mail: *[support@ehealth.fgov.be](mailto:support@ehealth.fgov.be)*
- *Contact Form :*
	- *<https://www.ehealth.fgov.be/ehealthplatform/nl/contact>* (Dutch)
	- *<https://www.ehealth.fgov.be/ehealthplatform/fr/contact>* (French)

## **3.2 For issues in acceptance**

*[Integration-support@ehealth.fgov.be](mailto:Integration-support@ehealth.fgov.be)*

## **3.3 For business issues**

- regarding an existing project: the project manager in charge of the application or service
- regarding a new project and other business issues: *[info@ehealth.fgov.be](mailto:info@ehealth.fgov.be)*

## **3.4 Certificates**

 In order to access the secured eHealth platform environment you have to obtain an eHealth platform certificate, used to identify the initiator of the request. In case you do not have one please consult the chapter about the eHealth Certificates on the portal of the eHealth platform

*[https://www.ehealth.fgov.be/ehealthplatform/nl/ehealth-certificaten](https://www.ehealth.fgov.be/ehealthplatform/nl/search?q=&filter%5Bplatform_service%3A19842c7fad26fe4e90179efc7895851fb9f086fb%5D=on) [https://www.ehealth.fgov.be/ehealthplatform/fr/certificats-ehealth](https://www.ehealth.fgov.be/ehealthplatform/fr/search?q=&filter%5Bplatform_service%3A19842c7fad26fe4e90179efc7895851fb9f086fb%5D=on)*

 For technical issues regarding eHealth platform certificates *Acceptance: [acceptance-certificates@ehealth.fgov.be](mailto:acceptance-certificates@ehealth.fgov.be) Production: support@ehealth.fgov.be*

## **3.5 Others**

### **3.5.1 I.AM Connect**

OAuth 2.0 is a protocol for authorization and focuses on client developer simplicity while providing specific authorization flows for web applications, desktop applications, mobile phones, and living room devices.

OpenID Connect is a simple identity layer on top of the OAuth 2.0 protocol. It allows Clients to verify the identity of the End-User based on the authentication performed by an Authorization Server, as well as to obtain basic profile information about the End-User in an interoperable and REST-like manner.I.AM Connect is eHealth's implementation of OpenID Connect.

To access CRT REST you'll need to obtain an "Access" token. To do so you'll need to request an I.AM Connect client in the realm "M2M" (machine-to-machine). This new client will allow you to request a new token that can be validated by CRT REST. Only token obtained from the realm "M2M" can be used to access CRT.

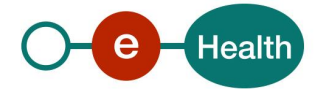

In short, eHealth I.AM Connect allows a client to access REST services for the eHealth domain. There is a form to complete that serve as base to register the client in a M2M realm. It must contain all information required to add the partner to the federation and to integrate with one of the eHealth environments. The document is available here: *I.AM Connect - [M2M Client registration -](https://www.ehealth.fgov.be/ehealthplatform/fr/data/file/view/3f22695d18df1c67b827a632c02e391c5d5f742c?name=IAM%20Connect%20-%20M2M%20Client%20registration_Form%20v1.00%20dd%2018022020.pdf) Version 1.0*

You can find more information about I.AM Connect and how to register on the eHealth portal page:

- *<https://www.ehealth.fgov.be/ehealthplatform/nl/service-architectures>* **(***Dutch*)
- *<https://www.ehealth.fgov.be/ehealthplatform/fr/service-architectures> (French)*

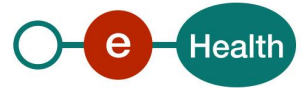

# **4. Global overview**

## **4.1 High-level schema of the Central Registry Traceability functionalities**

The system must guarantee the integrity and propriety of the transmitted messages and must ensure confidentiality measures taken when sending medical and private data. The sender of the message knows the recipient and the messages are sent directly in a synchronous way.

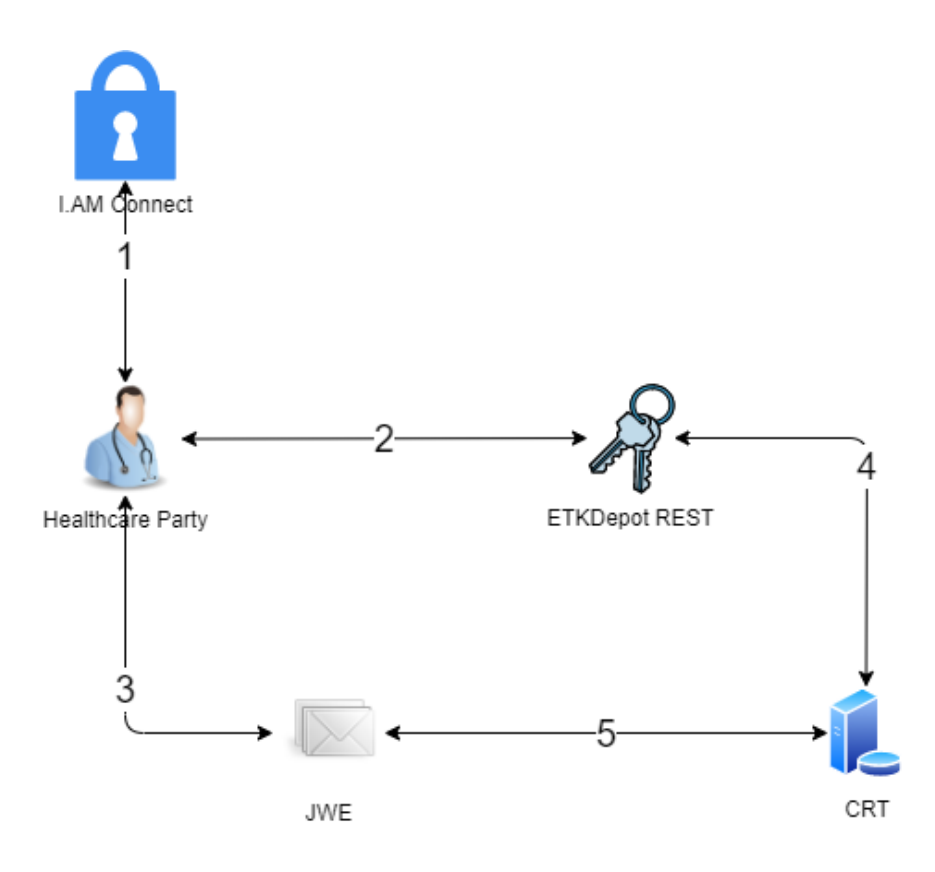

- 1. To use the endpoints, the client has to contact the I.AM Connect service to get a secure token containing his identification.
- 2. CRT REST endpoints require content signing and encryption. Therefore the client needs to sign its message using its private key then encrypt it using CRT public key
- 3. The client sends (CRUD) implant and removal notifications to CRT.
- 4. CRT will decrypt the message using its private key then validate the signature with the client's public key.
- 5. CRT provides the client answers

## **4.2 Endpoints**

The REST interfaces are described with a JSON / Swagger API. The base URL's for the different environments are :

- ACC: <https://api-acpt.ehealth.fgov.be/rct/v1>
- PROD: <https://api.ehealth.fgov.be/rct/v1>

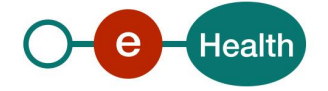

# **5. Step-by-step**

## **5.1 Technical requirements**

More information can be found in the eHealth documentation link :

*[Welcome pack eHealth](https://www.ehealth.fgov.be/ehealthplatform/nl/search?filter%5BWelcome_Pack%5D=on)*

The next sequence diagram gives an overview how authentication/authorization as well as how the encryptions needs to be performed. Note that some of those calls might look unnecessary in the diagram. They are present still to put into evidence which key to use for which operation.

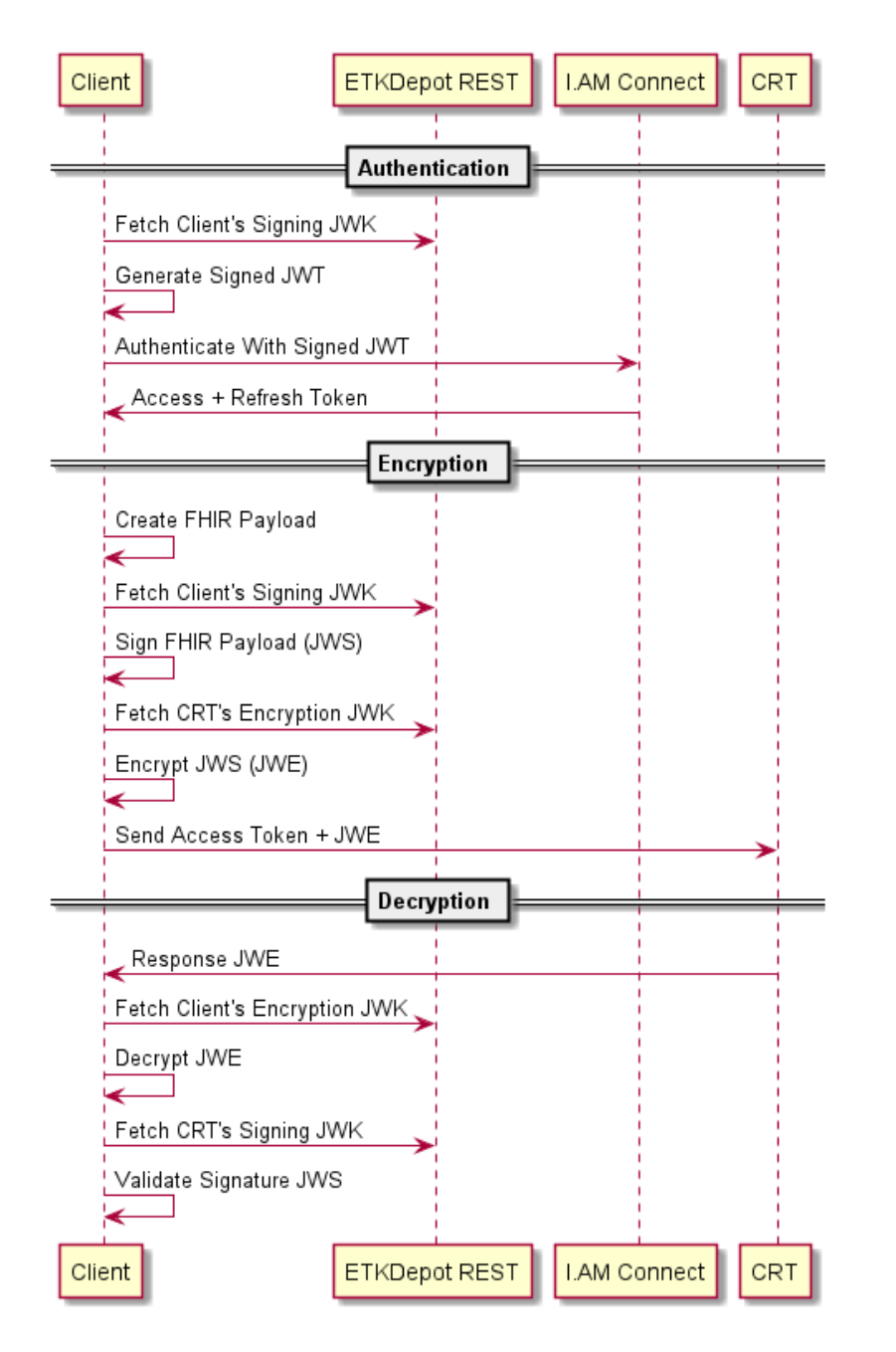

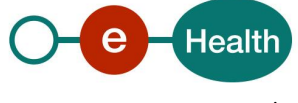

## **5.2 Process overview**

### **5.2.1 I.AM Connect**

Only hospital can use CRT REST API.

For more details please refer to :

#### *[eHealth Services -](https://www.ehealth.fgov.be/ehealthplatform/file/view/AWSOiPc7JW4b-4n3_BRM?filename=eHealth%20Services%20-%20Web%20Access%20v2-0.pdf) Web Access*

CRT uses the RFC-6749, Client Credentials Grant, as authentication mechanism. It implies that CRT's client will generate a signed JWT to authenticate themself to I.AM Connect. For machine to machine communication, eHealth provide a specific realm named **M2M**. Any client that wants to use CRT needs to request its own client in that realm.

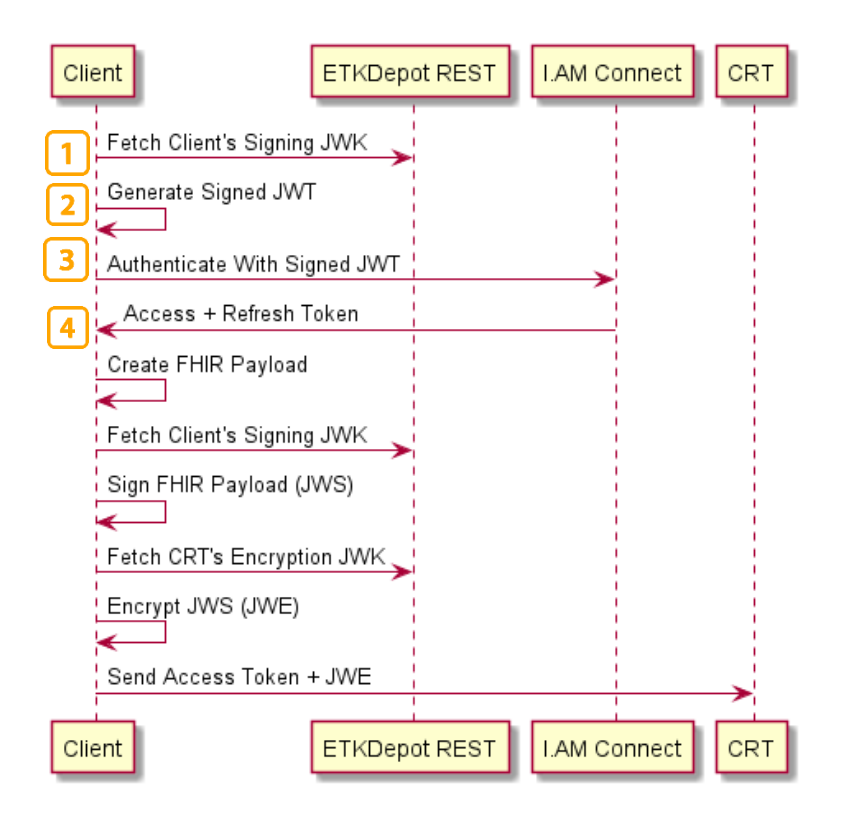

- 1) Fetch Client's signing JWK ; Fetch own JWK to find the correct **kid** field.
- 2) Generate Signed JWT ; Generate the signed JWT using the client's private signing key.
- 3) Authenticate With Signed JWT ; Send the generated signed jwt to I.AM Connect.
- 4) Access + Refresh Token ; If all went well it should return an access token.

The signed JWT is a customized JWS serialized using the compact form. It is thus composed of 3 parts in base64 each separated by a dot:

- I. Header
- II. Body
- III. Signature

It is really important to use the correct **kid** in the header part. Without this field I.AM Connect won't be able to find the correct public key to validate the signature.

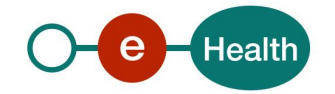

#### **Example**:

eyJraWQiOiJTNDg0MTE5NTI4OTE4MDM5OTI1OCIsInR5cCI6IkpXVCIsImFsZyI6IlJTMjU2In0.eyJzdWIiOiJuaWhkaS 1ob3NwaXRhbC03MTA4OTgxNS1jcnQiLCJhdWQiOiJodHRwczovL2FwaS1pbnQuZWhlYWx0aC5mZ292LmJlL2F1d GgvcmVhbG1zL00yTSIsIm5iZiI6MTU5MTYxNDg4MSwiZ3JhbnRfdHlwZSI6ImNsaWVudF9jcmVkZW50aWFscyIsIml zcyI6Im5paGRpLWhvc3BpdGFsLTcxMDg5ODE1LWNydCIsImV4cCI6MTU5MTcwMTI4MSwiaWF0IjoxNTkxNjE0OD gxLCJqdGkiOiIzOWNhYjNhNC01OTBjLTQ5MGEtODJjOC0yM2I5YjNjNDIxOTUifQ.FLgzyvHYbbMTrqOHAuAiv1nCaZ IUv7WkzuzltkZBmGdRaisLTWqNpY8pZh9et0VsA95QXEnq9z685IDUG6vQxP9V6s7kbOMsxt1F6kChO8uyInctsw\_jj Or0\_zFU4JjVP6dWuPiLrJoNIenJ1CwIFu\_f-

UR8D66NiuWgnJ2DvboPqe1eBfFWqELAwYmaeb9m5aOXRSnIJhW1odDldd-

qtnm7mYuoFYNesISGpLWYnE187PkjU9YpfQHk88M4naPHZXG1ResvLqhhGS628NUQqoYWqjhhazMkqaLIOqsva qEDy73LErPX7-6wYy2CYvX52G0YJPbonNog7elqxmSBFg

Where in json format it looks like this:

```
Header:
{
  "kid": "S4841195289180399258",
  "typ": "JWT",
  "alg": "RS256"
}
```

```
Body:
{
  "sub": "nihdi-hospital-71089815-crt",
  "aud": "https://api-int.ehealth.fgov.be/auth/realms/M2M",
  "nbf": 1591614881,
 "grant_type": "client_credentials",
  "iss": "nihdi-hospital-71089815-crt",
  "exp": 1591701281,
  "iat": 1591614881,
  "jti": "39cab3a4-590c-490a-82c8-23b9b3c42195"
}
```
Sending the signed JWT to I.AM Connect is done using a POST with **Content-Type: application/x-www-formurlencoded**. The actual body needs those attributes:

- grant\_type: client\_credentials
- client assertion: The signed JWT
- scope: openid webaccess:cacerts rct:api manage
- client\_assertion\_type: urn:ietf:params:oauth:client-assertion-type:jwt-bearer

All those scopes are required and should be documented in I.AM Connect documentation.

*Authenticate Request*

**Example of the full HTTP request**:

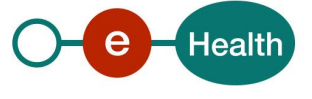

POST /auth/realms/M2M/protocol/openid-connect/token HTTP/1.1[\r][\n] Content-Type: application/x-wwwform-urlencoded[\r][\n] Accept: application/json[\r][\n] Content-Length: 949[\r][\n] Host: api-

int.ehealth.fgov.be[\r][\n] Connection: Keep-Alive[\r][\n] User-Agent: Apache-HttpClient/4.5.11

 $(Java/1.8.0 212)[\r][\n] Accept-Encoding: gzip, define[\r][\n] [ \r][\n]$ 

grant\_type=client\_credentials&client\_assertion=eyJraWQiOiJTNDg0MTE5NTI4OTE4MDM5OTI1OCIsInR5cCI6Ik pXVCIsImFsZyI6IlJTMjU2In0.eyJzdWIiOiJuaWhkaS1ob3NwaXRhbC03MTA4OTgxNS1jcnQiLCJhdWQiOiJodHRwcz ovL2FwaS1pbnQuZWhlYWx0aC5mZ292LmJlL2F1dGgvcmVhbG1zL00yTSIsIm5iZiI6MTU5MTYxNTQ4MywiZ3Jhbn RfdHlwZSI6ImNsaWVudF9jcmVkZW50aWFscyIsImlzcyI6Im5paGRpLWhvc3BpdGFsLTcxMDg5ODE1LWNydCIsImV 4cCI6MTU5MTcwMTg4MywiaWF0IjoxNTkxNjE1NDgzLCJqdGkiOiIwNDNiYzQ1ZS03YTM4LTQwNGYtOThlYS04YW NjZDM3OGEwYzEifQ.P-YkMS5oOTkgedwsdiU8y70KvK\_OpxZzc-

GFhPFc4PBeGTYq\_oAG2sbyTJYzW9DzG8vswzArtTnwaLElg3pxRSA2KoGgsaIqJNk4qOGAXk6AwwO6pXEa7bmJlA ardZ6ZlbKT\_SR6yQAW3kcrnqo9SwzZpXIQpiZ1B4Um1CK6niTc9\_C\_pjJDxFifZrggBtgAiQ5qkyh8RGQe9XqPzof-- UUJLsBZe68L0rl09o7LekuVnGu1PqKXNAus9AiXhgPV6UompCKxjxhEpE2-wzUIB4e-

kNAU7f1IVbpSGgt9Ob\_giCVpNkQ14hxDJ8QVX0rR3qf7X0\_f39cHqll9hJNyXA&scope=openid+webaccess%3Acac erts+rct%3Aapi+manage&client\_assertion\_type=urn%3Aietf%3Aparams%3Aoauth%3Aclient-assertiontype%3Ajwt-bearer

#### *I.AM Connect Response*

#### **Exemple of I.AM Connect response:**

{

"access\_token":

"eyJhbGciOiJSUzI1NiIsInR5cCIgOiAiSldUIiwia2lkIiA6ICJaX3VEb2ttaTJvMDl5VldybHprcE5PTW55MDJCMEhpS04tT lZJZHBUT0swIn0.eyJqdGkiOiIwNmY2NjMyMy01OWMwLTRhODYtODdkYS1kMjczNjQwYzZiNWIiLCJleHAiOjE1OT E2MTUxODQsIm5iZiI6MCwiaWF0IjoxNTkxNjE0ODg0LCJpc3MiOiJodHRwczovL2FwaS1pbnQuZWhlYWx0aC5mZ2 92LmJlL2F1dGgvcmVhbG1zL00yTSIsImF1ZCI6ImZhbWhwLXJjdC1hcGkiLCJzdWIiOiJkNTU0N2Y0Yy0zZWU1LTQ2Z TAtOWYzMi0yN2Q5YTIzNWNkNDgiLCJ0eXAiOiJCZWFyZXIiLCJhenAiOiJuaWhkaS1ob3NwaXRhbC03MTA4OTgxNS 1jcnQiLCJhdXRoX3RpbWUiOjAsInNlc3Npb25fc3RhdGUiOiIwMDZkOGRmZS1iYzZhLTRlNzctOTMxOS01YzhmYjgzY jY0YWIiLCJhY3IiOiIxIiwicmVzb3VyY2VfYWNjZXNzIjp7ImZhbWhwLXJjdC1hcGkiOnsicm9sZXMiOlsibWFuYWdlIl19f Swic2NvcGUiOiJvcGVuaWQgcHJvZmlsZSBlbWFpbCB3ZWJhY2Nlc3M6Y2FjZXJ0cyByY3Q6YXBpIiwiZW1haWxfdm VyaWZpZWQiOmZhbHNlLCJjbGllbnRIb3N0IjoiODUuOTEuMTYyLjEiLCJjbGllbnRJZCI6Im5paGRpLWhvc3BpdGFsLT cxMDg5ODE1LWNydCIsIndlYmFjY2VzcyI6eyJjYWNlcnRzIjp7InNpZyI6eyJqa3UiOiJodHRwczovL2FwaS1pbnQuZW hlYWx0aC5mZ292LmJlL2V0ZWUvdjEvcHViS2V5cy9jYWNlcnRzL2p3a3M\_aWRlbnRpZmllcj03MTA4OTgxNSZ0eXBl PU5JSElJLUhPU1BJVEFMJnVzZT1zaWcmYXBwbGljYXRpb25JZGVudGlmaWVyPVJDVFRFU1QifSwiZW5jIjp7ImprdS I6Imh0dHBzOi8vYXBpLWludC5laGVhbHRoLmZnb3YuYmUvZXRlZS92MS9wdWJLZXlzL2NhY2VydHMvandrcz9pZG VudGlmaWVyPTcxMDg5ODE1JnR5cGU9TklISUktSE9TUElUQUwmdXNlPWVuYyZhcHBsaWNhdGlvbklkZW50aWZ pZXI9UkNUVEVTVCJ9fX0sInByZWZlcnJlZF91c2VybmFtZSI6InNlcnZpY2UtYWNjb3VudC1uaWhkaS1ob3NwaXRhbC 03MTA4OTgxNS1jcnQiLCJjbGllbnRBZGRyZXNzIjoiODUuOTEuMTYyLjEiLCJ1c2VyUHJvZmlsZSI6eyJvcmdhbml6YXR pb25zIjpbeyJob3NwaXRhbCI6eyJuaWhpaSI6IjcxMDg5ODE1In19XX0sImVtYWlsIjoic2VydmljZS1hY2NvdW50LW5 paGRpLWhvc3BpdGFsLTcxMDg5ODE1LWNydEBwbGFjZWhvbGRlci5vcmcifQ.GLUP39mYv96dJgwux99e-DPCYb2OvcNLLJVNygvPLW3646BotYTkvsMNG59PSrjqznPF7ax23jhG5VYRRtVOIzw8MjllJcoXE7OxJbhQvV61re6h xTFdF1dDYXh4M9HmNOlWD4KIhi5r0LUiVUoajDv9wDJgHnYvmQS1leL0JkZ29HUj8tO1PfYjfS208k3xN3TXLMrsfiS

mOWzgfDnMfuckvumAbUfvYwDhjz71Kg4wFP-DZykXLeE96NvOII7FXOmQYhAC70mcsr5nPDV8lID0JTPlK4jI\_yXmd1Esmg1rfk5xdMVI\_k5Jtl5UhdejAOErt6eYBug7eny

wRCNlw", "expires\_in": 300,

"refresh\_expires\_in": 1800,

#### "refresh\_token":

"eyJhbGciOiJIUzI1NiIsInR5cCIgOiAiSldUIiwia2lkIiA6ICJlNDc2MjQyNi1mNmE1LTQyNTktYmZkZC04NTZiNmU3NDV kN2EifQ.eyJqdGkiOiI4ZGViN2MyOC05NWQyLTQ1NTYtYjkyOS03NDcyYjUxYjg4NjQiLCJleHAiOjE1OTE2MTY2ODQ sIm5iZiI6MCwiaWF0IjoxNTkxNjE0ODg0LCJpc3MiOiJodHRwczovL2FwaS1pbnQuZWhlYWx0aC5mZ292LmJlL2F1d GgvcmVhbG1zL00yTSIsImF1ZCI6Imh0dHBzOi8vYXBpLWludC5laGVhbHRoLmZnb3YuYmUvYXV0aC9yZWFsbXMvT

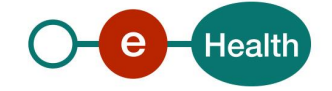

TJNIiwic3ViIjoiZDU1NDdmNGMtM2VlNS00NmUwLTlmMzItMjdkOWEyMzVjZDQ4IiwidHlwIjoiUmVmcmVzaCIsIm F6cCI6Im5paGRpLWhvc3BpdGFsLTcxMDg5ODE1LWNydCIsImF1dGhfdGltZSI6MCwic2Vzc2lvbl9zdGF0ZSI6IjAwN mQ4ZGZlLWJjNmEtNGU3Ny05MzE5LTVjOGZiODNiNjRhYiIsInJlc291cmNlX2FjY2VzcyI6eyJmYW1ocC1yY3QtYXBpI jp7InJvbGVzIjpbIm1hbmFnZSJdfX0sInNjb3BlIjoib3BlbmlkIHByb2ZpbGUgZW1haWwgd2ViYWNjZXNzOmNhY2Vyd HMgcmN0OmFwaSJ9.G86eSL\_gSw7jZ819J9fZIGORTof7fVCX-fBFC2mA3\_k",

"token\_type": "bearer",

"id\_token":

"eyJhbGciOiJSUzI1NiIsInR5cCIgOiAiSldUIiwia2lkIiA6ICJaX3VEb2ttaTJvMDl5VldybHprcE5PTW55MDJCMEhpS04tT lZJZHBUT0swIn0.eyJqdGkiOiIxMzYwMWZjNy0yMGFhLTQ0NDQtYThjOC04NmJhOWEzOWExZDMiLCJleHAiOjE1O TE2MTUxODQsIm5iZiI6MCwiaWF0IjoxNTkxNjE0ODg0LCJpc3MiOiJodHRwczovL2FwaS1pbnQuZWhlYWx0aC5mZ 292LmJlL2F1dGgvcmVhbG1zL00yTSIsImF1ZCI6Im5paGRpLWhvc3BpdGFsLTcxMDg5ODE1LWNydCIsInN1YiI6ImQ 1NTQ3ZjRjLTNlZTUtNDZlMC05ZjMyLTI3ZDlhMjM1Y2Q0OCIsInR5cCI6IklEIiwiYXpwIjoibmloZGktaG9zcGl0YWwtN zEwODk4MTUtY3J0IiwiYXV0aF90aW1lIjowLCJzZXNzaW9uX3N0YXRlIjoiMDA2ZDhkZmUtYmM2YS00ZTc3LTkzMT ktNWM4ZmI4M2I2NGFiIiwiYWNyIjoiMSIsImVtYWlsX3ZlcmlmaWVkIjpmYWxzZSwiY2xpZW50SG9zdCI6Ijg1LjkxLj E2Mi4xIiwiY2xpZW50SWQiOiJuaWhkaS1ob3NwaXRhbC03MTA4OTgxNS1jcnQiLCJ3ZWJhY2Nlc3MiOnsiY2FjZXJ0 cyI6eyJzaWciOnsiamt1IjoiaHR0cHM6Ly9hcGktaW50LmVoZWFsdGguZmdvdi5iZS9ldGVlL3YxL3B1YktleXMvY2FjZ XJ0cy9qd2tzP2lkZW50aWZpZXI9NzEwODk4MTUmdHlwZT1OSUhJSS1IT1NQSVRBTCZ1c2U9c2lnJmFwcGxpY2F0a W9uSWRlbnRpZmllcj1SQ1RURVNUIn0sImVuYyI6eyJqa3UiOiJodHRwczovL2FwaS1pbnQuZWhlYWx0aC5mZ292L mJlL2V0ZWUvdjEvcHViS2V5cy9jYWNlcnRzL2p3a3M\_aWRlbnRpZmllcj03MTA4OTgxNSZ0eXBlPU5JSElJLUhPU1BJ VEFMJnVzZT1lbmMmYXBwbGljYXRpb25JZGVudGlmaWVyPVJDVFRFU1QifX19LCJwcmVmZXJyZWRfdXNlcm5hb WUiOiJzZXJ2aWNlLWFjY291bnQtbmloZGktaG9zcGl0YWwtNzEwODk4MTUtY3J0IiwiY2xpZW50QWRkcmVzcyI6Ij g1LjkxLjE2Mi4xIiwidXNlclByb2ZpbGUiOnsib3JnYW5pemF0aW9ucyI6W3siaG9zcGl0YWwiOnsibmloaWkiOiI3MTA 4OTgxNSJ9fV19LCJlbWFpbCI6InNlcnZpY2UtYWNjb3VudC1uaWhkaS1ob3NwaXRhbC03MTA4OTgxNS1jcnRAcGx hY2Vob2xkZXIub3JnIn0.Wl0pfD2eTFayxZgg7KzJsECoNbCEH2Hm1nHvL7z6BV\_noh35SMghZ3Yd-b4- 6Sc8PmWDGIUiB4he1SJ4NphxKl4JfbyZDOT4RlE7VT\_Q\_0xTXMaWpPWkzZOmD5g5aagkvEcEjtGM3\_ejAOcQ1ec OocoqvvZZeDageiwZg0lZkVtYZjuLvJ3Ebe3SVQN-

2hOEzXINCAsAu1m5uCUrln5IxsuSKg2A5gcD8aSWulESJL5nzAuNQJGwC510feEaabIRT1DVZnJqHQM1WgJpoyzox SR8DhZeg-btxouQje9PtR0Iid1x1G8E4w4gZ\_xnBtaIYtNzPWW67-Zg5uVYbTZe3Q",

"not-before-policy": 0,

"session\_state": "006d8dfe-bc6a-4e77-9319-5c8fb83b64ab",

"scope": "openid profile email webaccess:cacerts rct:api"

}

*Required Access Token Role:*

**The access token should absolutely have those attributes to work with CRT**.

```
{
  "resource_access": {
   "famhp-rct-api": {
     "roles": [
      "manage"
    ]
   }
  }
}
```
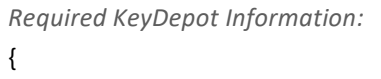

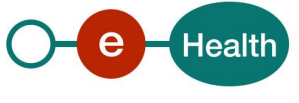

```
 "webaccess": {
  "cacerts": {
```
"sig": {

 "jku": "https://api-int.ehealth.fgov.be/etee/v1/pubKeys/cacerts/jwks?identifier=71089815&type=NIHII-HOSPITAL&use=sig&applicationIdentifier=RCTTEST"

},

}

"enc": {

 "jku": "https://api-int.ehealth.fgov.be/etee/v1/pubKeys/cacerts/jwks?identifier=71089815&type=NIHII-HOSPITAL&use=enc&applicationIdentifier=RCTTEST"

```
 }
   }
  }
}
Required Hospital Information:
{
  "userProfile": {
   "organizations": [
    {
      "hospital": {
       "nihii": "71089815"
     }
    }
   ]
  }
```
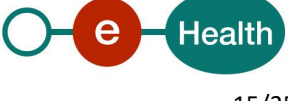

### **5.2.2 JOSE**

Currently, a client which uses RCT's SOAP services must encrypt the data before sending it. The format is [CMS](https://tools.ietf.org/html/rfc5652) / [PCKS#7](https://tools.ietf.org/html/rfc5652) which is abstracted away by eHealth crypto lib. For the REST service we were asked to use the format [JWE](https://tools.ietf.org/html/rfc7516) using the json serialization.

*"JOSE is short for Javascript Object Signing and Encryption, which is the IETF Working Group that developed the JSON Web Signature (JWS), JSON Web Encryption (JWE) and JSON Web Key (JWK) specifications. JWS and JWE use JSON and base64url encoding to secure messages in a (relatively) simple, compact and web safe format while JWK defines a JSON representation of cryptographic keys. The actual algorithms for JWS, JWE and JWK are defined in JSON Web Algorithms (JWA)."*

Source[: https://bitbucket.org/b\\_c/jose4j/wiki/Home](https://bitbucket.org/b_c/jose4j/wiki/Home)

**JOSE**: Javascript Object Signing and Encryption. **JWS**: JSON Web Signature, [RFC-7515](https://tools.ietf.org/html/rfc7515) **JWE**: JSON Web Encryption, [RFC-7516](https://tools.ietf.org/html/rfc7516) **JWK**: JSON Web Key, [RFC-7517](https://tools.ietf.org/html/rfc7517) **JWA**: JSON Web Algorithms, [RFC-7518](https://tools.ietf.org/html/rfc7518)

### *5.2.2.1 Encryption*

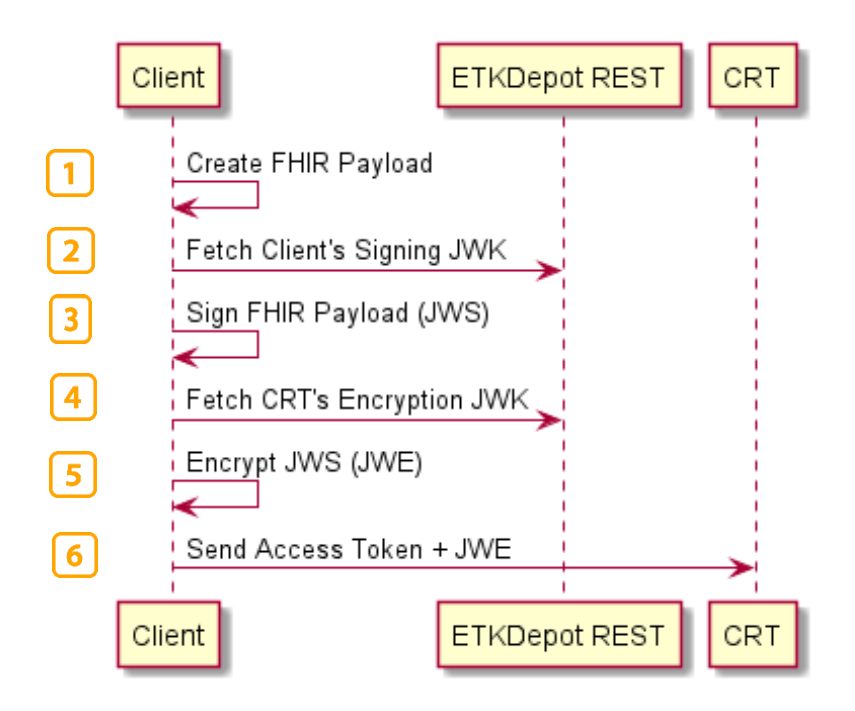

- 1) Create FHIR Payload
- 2) Fetch Client's Signing JWK. Client will fetch its own JWK to find the correct `kid`.
- 3) Sign FHIR Payload (JWS). Using its private signing key, the client will create a JWS.
- 4) Fetch CRT's Encryption JWK. Fetch CRT public encryption key.
- 5) Encrypt JWS (JWE).The client will encrypt its JWS into a JWE using CRT's public encryption key.
- 6) Send Access Token + JWE. The client will identify itself using the I.AM Connect access token to send its encrypted payload.

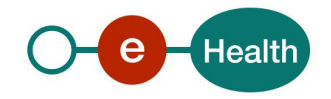

#### *Algorithm used:*

- Signing: `RS256`
- Key Encryption: `RSA-OAEP`
- Content Encryption: `A128GCM`

### *5.2.2.2 Decryption*

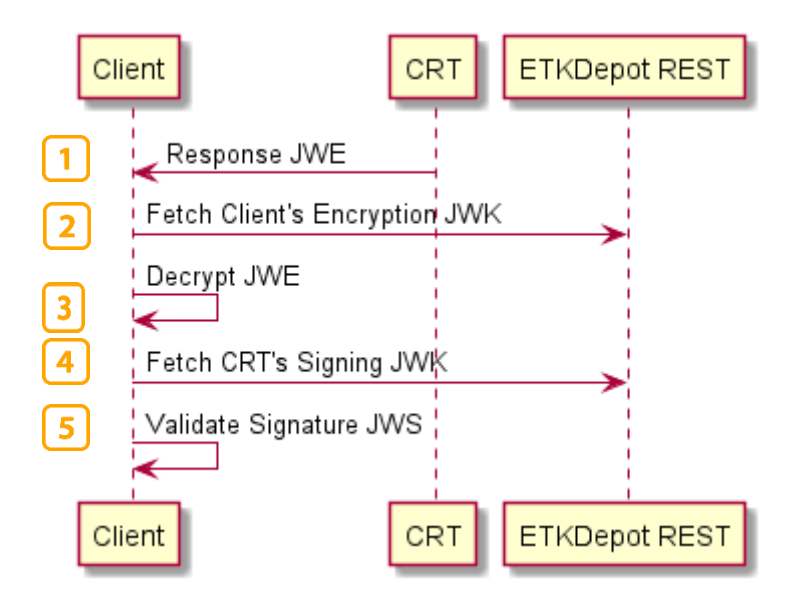

- 1) Response JWE. CRT sent some encrypted payload.
- 2) Fetch Client's Encryption JWK. Validate that the JWE's `kid` correctly identify one of the client's encryption key.
- 3) Decrypt JWE. Decrypt the payload using the appropriate client private encryption key.
- 4) Fetch CRT's Signing JWK. Validate that the JWS's `kid` correctly identify CRT public signing key.
- 5) Validate Signature JWS. Validate CRT signature using its public signing key.

*Algorithm used:*

- Signing: `RS256`
- Key Encryption: `RSA-OAEP`
- Content Encryption: `A128GCM`

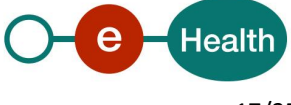

## **5.3 The Central Traceability Register Rest Service**

The REST interface is described with a JSON/ Swagger API.

Notifications of implants and notifications of removals of implants are hereafter referred to as '*surgicalNotifications'*. A '*surgicalNotifications'* is a compound set of information about an implant intervention or about a the removal of a device from a previous implant intervention, information about the patient, the medical device(s), the prescriber, the pharmacy and deliverer (optional), the installer and the organization where the intervention took place. This set of healthcare-related information is assembled together into a single logical package and provides a single coherent statement of meaning. The 'language' or 'format' used describing this set is the HL7 FHIR® (Fast Healthcare Interoperability Resources) specification which is designed to enable the exchange of healthcare-related information in more standardised and easier way.

All of the methods consume and produce the JavaScript Object Notation (JSON), a lightweight, text-based and language-independent data interchange format. The MIME type to be used is **application/json** with default encoding UTF-8.

## 5.3.1 Post [/rct/v1/surgicalNotifications](https://portal-acpt.api.ehealth.fgov.be/index.php?option=com_apiportal&view=apitester&usage=api&apitab=tests&apiName=RCT+REST&apiId=d7904477-7fe5-49a5-b713-4b44c44878d3&managerId=1&type=rest&apiVersion=1.0&menuId=153&renderTool=1&Itemid=153#!/v1/createSurgicalNotificationsImplants)

This method can carry out two functionalities :

- create a surgical notification about new implants into the registry.
- create a surgical notification about an implant removal into the registry.

Depending on the FHIR payload either one of the two will be executed.

The removal must be based on a previously entered notification of an implantation of a device, which is uniquely identified by its *technicalId.* This means only notified implants in the registry can be subject of a removal.

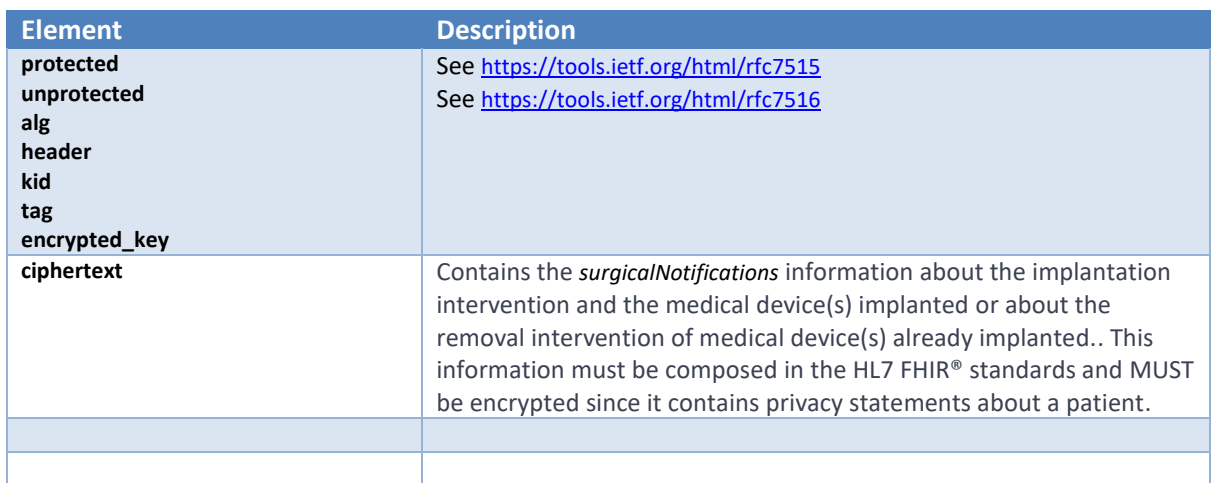

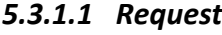

Example:

#### **POST /rct/v1/surgicalNotifications HTTP/1.1**

*Accept: application/json Authorization: Bearer eyhbGciOiJSUz5cCI...zP6EbTYSMc8lQ2ERryw*

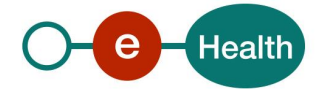

*Content-Type: application/json Content-Length: 8889 Host: api-int.ehealth.fgov.be Connection: Keep-Alive User-Agent: Apache-HttpClient/4.5.11 (Java/1.8.0\_101)*

```
{
   "protected": "eyJlbmMiOiJBMTI4R0NNIn0",
   "unprotected": {
       "alg": "RSA-OAEP-256"
   },
   "header": { 
     "kid": "E58222371866627191097202016064349996050"
   },
   "encrypted_key": "r-mPwsRh0coOcydXHhrxw...3p4Y14D7yyQ",
   "ciphertext": "…",
   "tag": "PEX5b9s7yoCEvKNkCWKB4Q"
}
```
#### *5.3.1.2 Response*

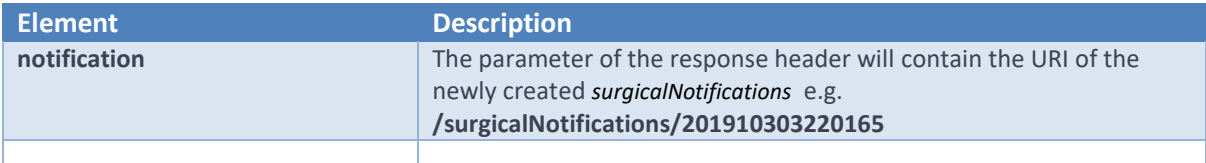

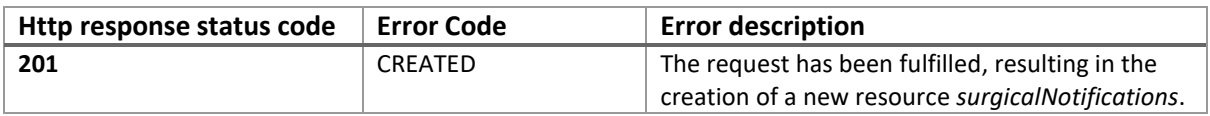

#### Example:

*HTTP/1.1 201 Created Max-Forwards: 20 Content-Length: 0 Connection: keep-alive X-CorrelationID: Id-7169565ebffe45bf328aaf07 0 Date: Wed, 26 Feb 2020 12:50:04 GMT notification: 202002268227705 Set-Cookie: 7c539e2154b98fe31ab78f0c6ad2accabe768800729203f2e87015db; path=/webrct/; HttpOnly Set-Cookie: BIGipServer~VAS~router.int.paas.vasdc.be=!S0spvjToKIscLcc...5nP+9yjigfU=; path=/webrct/; Httponly Content-Type: text/plain Strict-Transport-Security: max-age=15768000*

## 5.3.2 [PUT](https://portal-acpt.api.ehealth.fgov.be/index.php?option=com_apiportal&view=apitester&usage=api&apitab=tests&apiName=RCT+REST&apiId=d7904477-7fe5-49a5-b713-4b44c44878d3&managerId=1&type=rest&apiVersion=1.0&menuId=153&renderTool=1&Itemid=153#!/v1/updateSurgicalNotifications) [/rct/v1/surgicalNotifications/{surgicalNotificationId}](https://portal-acpt.api.ehealth.fgov.be/index.php?option=com_apiportal&view=apitester&usage=api&apitab=tests&apiName=RCT+REST&apiId=d7904477-7fe5-49a5-b713-4b44c44878d3&managerId=1&type=rest&apiVersion=1.0&menuId=153&renderTool=1&Itemid=153#!/v1/updateSurgicalNotifications)

This method creates a new updated version of a surgical notification.

This method is to be seen as performing two steps :

- 1. The old *surgicalNotifications* referenced by the *surgicalNotificationId* is logically deleted in the registry and thus leaving a historical trace.
- 2. A new *surgicalNotifications* is created with a new *surgicalNotificationId* returned in output.

Schematically this gives us :

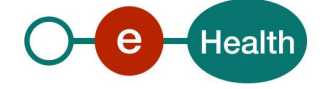

If an old erroneous notification in the registry as given below . . .

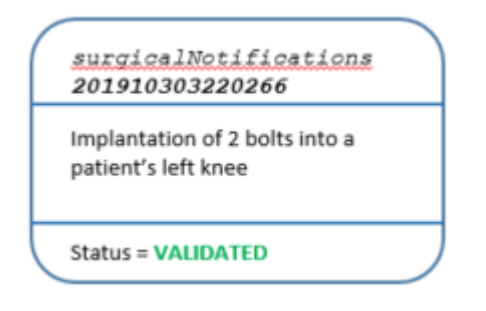

#### . . . is corrected by the method

#### **PUT /surgicalNotifications/201910303220266**

. . . this will result in the following situation in the registry . . .

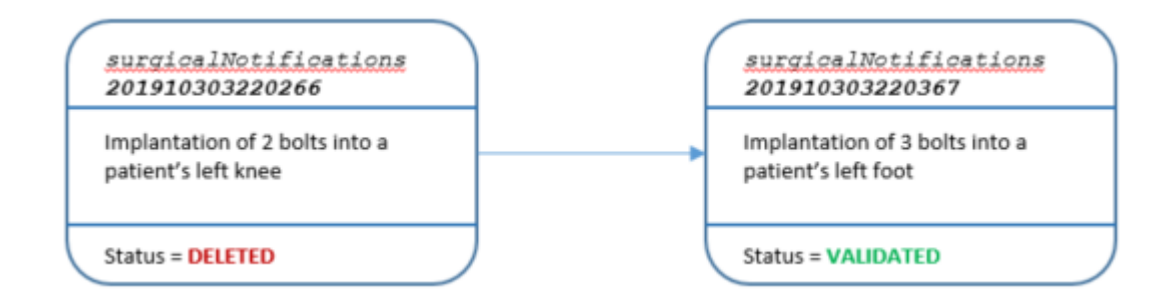

#### *5.3.2.1 Request*

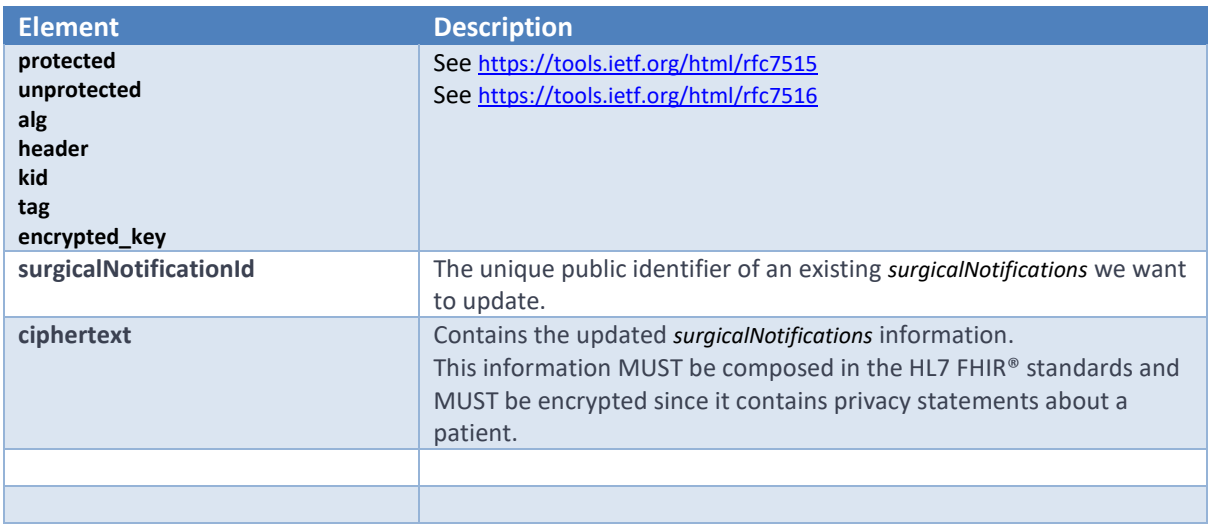

Example:

#### **PUT /rct/v1/surgicalNotifications/202002268227705 HTTP/1.1**

*Accept: application/json Authorization: Bearer eyJhbGciOiJSUzI1NiIsInR . . . cCIgOilQ2ERHCnXOO\_u5zGryw Content-Type: application/json*

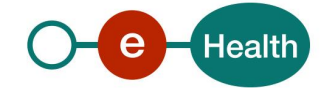

```
Content-Length: 8870
Host: api-int.ehealth.fgov.be
Connection: Keep-Alive
User-Agent: Apache-HttpClient/4.5.11 (Java/1.8.0_101)
{
   "protected": "eyJlbmMiOiJBMTI4R0NNIn0",
   "unprotected": {
     "alg": "RSA-OAEP-256"
   }
   ,"header": {
     "kid": "E58222371866627191097202016064349996050"
   },
```
"encrypted\_key"**:** "mc0d0Amun\_DL8BAwcidIyL...Dp\_ri-POre9hyXc0h2A"**,**

```
 "tag": "pLHmNoBrrEXpb9qDZGmUDA"
}
```
"ciphertext": "…",

### *5.3.2.2 Response*

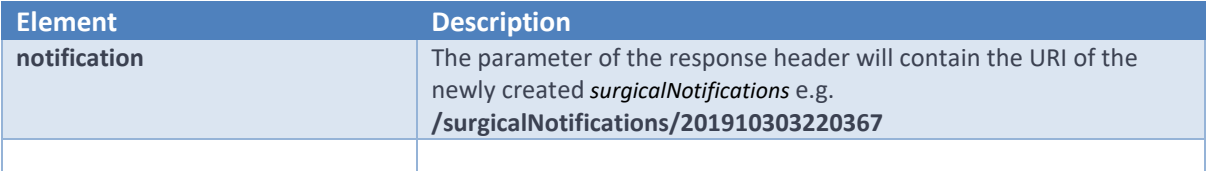

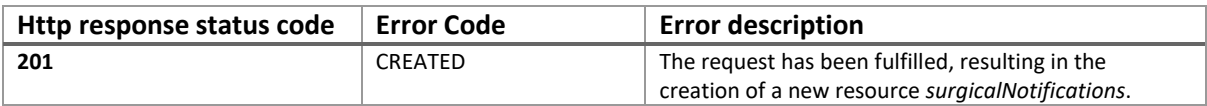

#### Example:

*HTTP/1.1 201 Created Max-Forwards: 20 Content-Length: 0 Connection: keep-alive X-CorrelationID: Id-7169565ebffe45bf328sdfsd0 Date: Wed, 26 Feb 2020 12:50:34 GMT notification: 202002268227814 Set-Cookie: 7c539e2154b98fe31ab78f0c6asddsfsdfaé rzerzd2ccabe87015db; path=/webrct/; HttpOnly Set-Cookie: BIGipServer~VAS~router.int.paas.vasdc.be=!S0spvjToKIscLcc...5nP+9yjigfU=; path=/webrct/; Httponly Content-Type: text/plain Strict-Transport-Security: max-age=15768000*

# 5.3.3 [GET](https://portal-acpt.api.ehealth.fgov.be/index.php?option=com_apiportal&view=apitester&usage=api&apitab=tests&apiName=RCT+REST&apiId=d7904477-7fe5-49a5-b713-4b44c44878d3&managerId=1&type=rest&apiVersion=1.0&menuId=153&renderTool=1&Itemid=153#!/v1/readSurgicalNotifications) [/rct/v1/surgicalNotifications](https://portal-acpt.api.ehealth.fgov.be/index.php?option=com_apiportal&view=apitester&usage=api&apitab=tests&apiName=RCT+REST&apiId=d7904477-7fe5-49a5-b713-4b44c44878d3&managerId=1&type=rest&apiVersion=1.0&menuId=153&renderTool=1&Itemid=153#!/v1/readSurgicalNotifications)

This methods allows consultation of surgical notifications in different flavours depending on the combinations of parameters.

### *5.3.3.1 Request*

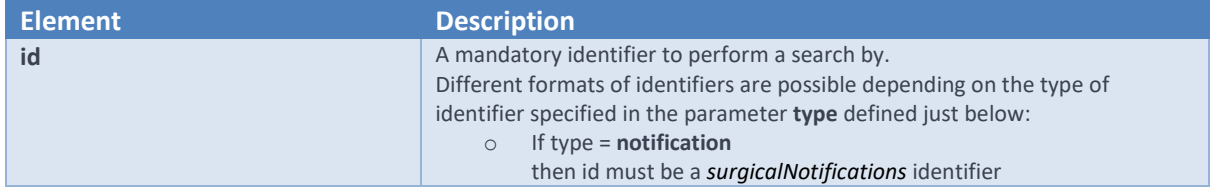

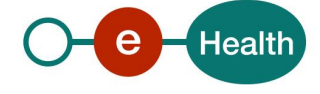

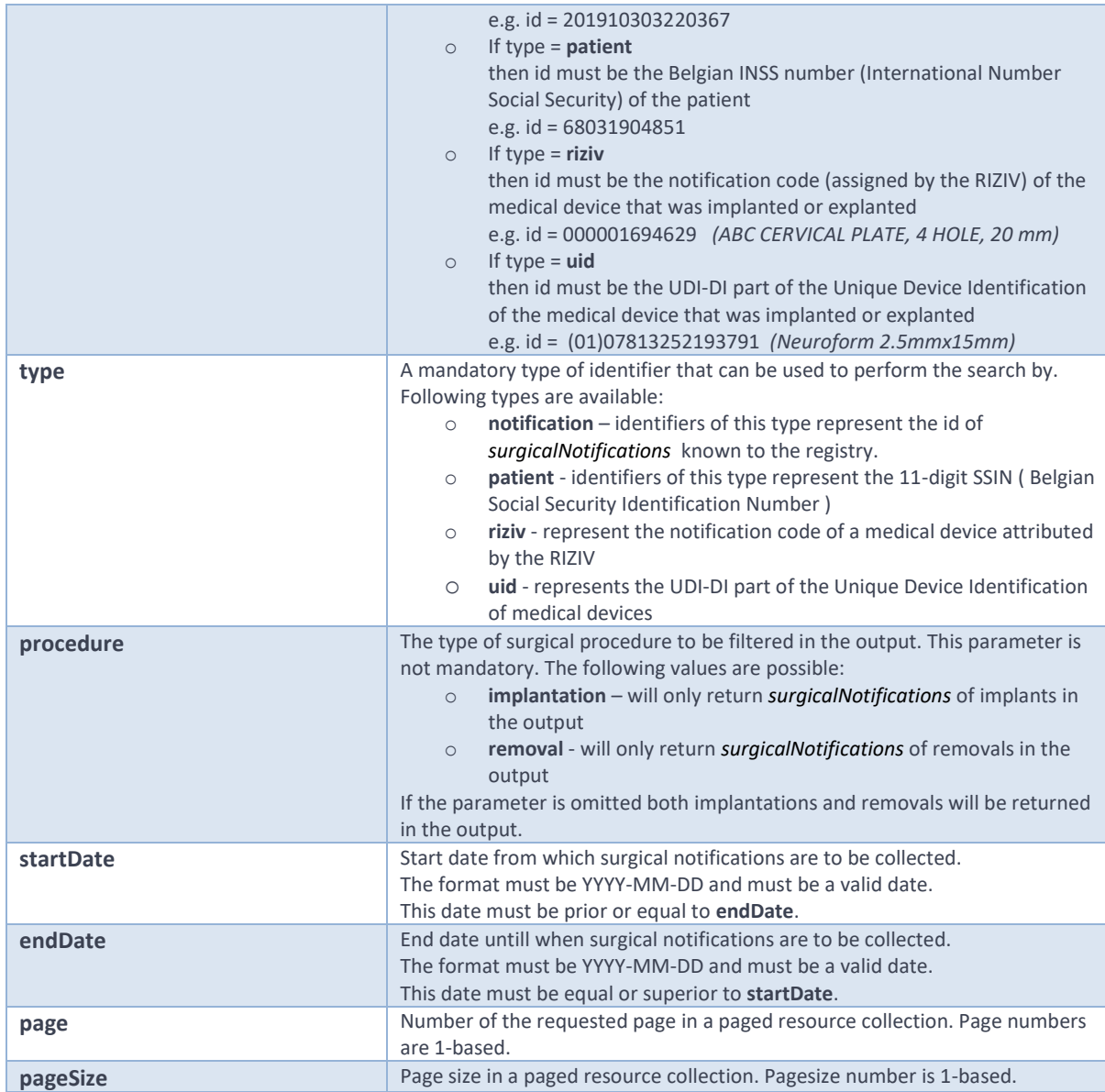

Examples:

GET …/surgicalNotifications?id=201910303220266&type=notification

- will return 0 or 1 *surgicalNotifications*
- GET …/surgicalNotifications?id=68031904589&type=patient
	- will return 0 or more *surgicalNotifications* about the patient 68031904589
- GET …/surgicalNotifications?id=000001694629&type=riziv&procedure=removal
	- → will return 0 or more *surgicalNotifications* of removals of the medical device 000001694629
- GET …/surgicalNotifications?id=000001694629&type=riziv&procedure=removal&startDate=2019-03-19
	- → will return 0 or more *surgicalNotifications* of removals of the medical device 000001694629 as from march the 13th in 2019.

etc . . .

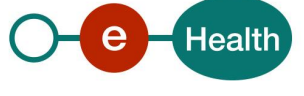

#### *GET /rct/v1/surgicalNotifications?id=20190303220266 &type=notification&page=1&pageSize=1 HTTP/1.1*

*Accept: application/json Authorization: Bearer eyJhbGciOiJSUzI1NiIsInR5cCIgOiAiSldUIiwia. . . UT0swIn0.eyJqdGkiOiI5NzI1ZTc5Zi1CrBUBvork22dnk8lQ2ERHCnXOO\_u5zGryw Host: api-int.ehealth.fgov.be Connection: Keep-Alive User-Agent: Apache-HttpClient/4.5.11 (Java/1.8.0\_101)*

### *5.3.3.2 Response*

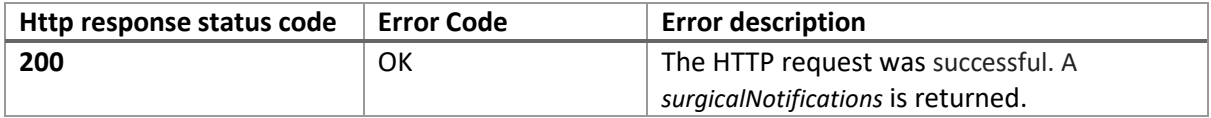

Example:

*HTTP/1.1 200 OK Max-Forwards: 20 Content-Length: 1185 Connection: keep-alive X-CorrelationID: Id-8569565ed801125b9c88896b 0 Cache-control: private Date: Wed, 26 Feb 2020 12:50:13 GMT Set-Cookie: 7c539e2154b98fe31ab78f0c6ad45fce=9ad2accabe768800729203f2e87015db; path=/webrct/; HttpOnly Set-Cookie: BIGipServer~VAS~router.int.paas.vasdc.be=!wyMuHD4. . .IG5v9lB9yJc=; path=/webrct/; Httponly Content-Type: application/json Strict-Transport-Security: max-age=15768000*

```
{
   "protected": "eyJlbmMiOiJBMTI4R0NNIn0",
   "unprotected": {
     "alg":"RSA-OAEP-256"
   },
   "header": {
     "kid":"E54095366290630488470034383456390448943"
   },
   "encrypted_key": "MzxyFl6FFkY...HrJlDg7brWhBWo"
   ,"tag": "2VDVgov7NHvDPySUCt9EkQ"
}
```
# 5.3.4 [DELETE](https://portal-acpt.api.ehealth.fgov.be/index.php?option=com_apiportal&view=apitester&usage=api&apitab=tests&apiName=RCT+REST&apiId=d7904477-7fe5-49a5-b713-4b44c44878d3&managerId=1&type=rest&apiVersion=1.0&menuId=153&renderTool=1&Itemid=153#!/v1/deleteSurgicalNotifications) [/rct/v1/surgicalNotifications/{surgicalNotificationId}](https://portal-acpt.api.ehealth.fgov.be/index.php?option=com_apiportal&view=apitester&usage=api&apitab=tests&apiName=RCT+REST&apiId=d7904477-7fe5-49a5-b713-4b44c44878d3&managerId=1&type=rest&apiVersion=1.0&menuId=153&renderTool=1&Itemid=153#!/v1/deleteSurgicalNotifications)

This method deletes a single surgical notification by its identifier.

### *5.3.4.1 Request*

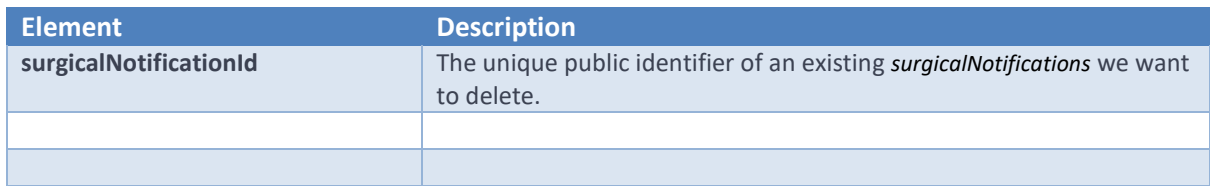

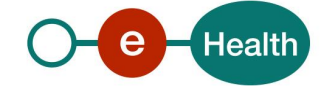

Example:

#### *DELETE /rct/v1/surgicalNotifications/202002268227705 HTTP/1.1*

*Accept: application/json Authorization: Bearer eyJhbGciOiJSUzI1Nc...k22dnk8lQ2ERHCnXOO\_u5zGryw Content-Length: 0 Host: api-int.ehealth.fgov.be Connection: Keep-Alive User-Agent: Apache-HttpClient/4.5.11 (Java/1.8.0\_101) http-outgoing-3 >>* 

#### *5.3.4.2 Response*

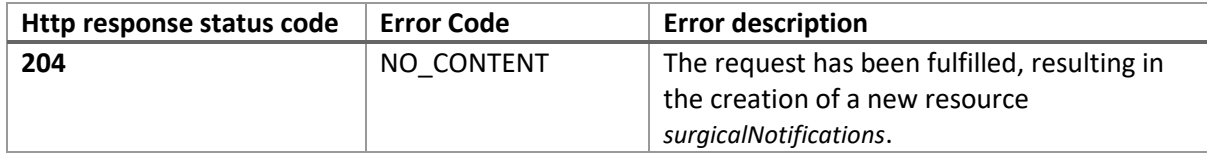

#### Example:

*HTTP/1.1 204 No Content Max-Forwards: 20 Connection: keep-alive X-CorrelationID: Id-8a69565e01ffbaa6a345a5f1 0 Date: Wed, 26 Feb 2020 12:50:27 GMT Set-Cookie: 7c539e2154b98fe31ab78f0c6ad45fce=9ad2accabe768800729203f2e87015db; path=/webrct/; HttpOnly Strict-Transport-Security: max-age=15768000 http-outgoing-3*

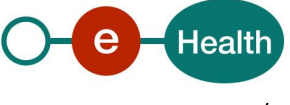

# **6. Risks and security**

## **6.1 Risks & safety**

## **6.2 Security**

### **6.2.1 Business security**

In case the development adds an additional use case based on an existing integration, the eHealth platform must be informed at least one month in advance with a detailed estimate of the expected load. This will ensure an effective capacity management.

In case of technical issues on the WS, the partner may obtain support from the contact center (see Chap 3)

**In case the eHealth platform finds a bug or vulnerability in its software, we advise the partner to update his application with the newest version of the software within 10 business days.**

**In case the partner finds a bug or vulnerability in the software or web service that the eHealth platform delivered, he is obliged to contact and inform us immediately. He is not allowed to publish this bug or vulnerability in any case.**

### **6.2.2 Web service**

WS security used in this manner is in accordance with the common standards. Your call will provide:

- SSL one way
- Time-to-live of the message: one minute.
- Signature of the timestamp, body and binary security token. This will allow the eHealth platform to verify the integrity of the message and the identity of the message author.

### **6.2.3 The use of username, password and token**

The username, password and token are strictly personal. Partners and clients are not allowed to transfer them. Every user takes care of his username, password and token and he is forced to confidentiality of it. Moreover, every user is responsible of every use, which includes the use by a third party, until the inactivation.

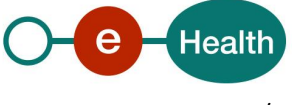

# **7. Test and release procedure**

## **7.1 Procedure**

This chapter explains the procedures for testing and releasing an application in acceptation or production.

### **7.1.1 Initiation**

If you intend to use the eHealth platform service, please contact *[info@ehealth.fgov.be](mailto:info@ehealth.fgov.be)*. The project department will provide you with the necessary information and mandatory documents.

### **7.1.2 Development and test procedure**

You have to develop a client in order to connect to our WS. Most of the required integration info to integrate is published on the portal of the eHealth platform.

Upon request, the eHealth platform provides you in some cases, with a mock-up service or test cases in order for you to test your client before releasing it in the acceptance environment.

### **7.1.3 Release procedure**

When development tests are successful, you can request to access the acceptance environment of the eHealth platform. From this moment, you start the integration and acceptance tests. The eHealth platform suggests testing during minimum one month.

After successful acceptance tests, the partner sends his test results and performance results with a sample of "eHealth request" and "eHealth answer" by email to his point of contact at the eHealth platform.

Then the eHealth platform and the partner agree on a release date. The eHealth platform prepares the connection to the production environment and provides the partner with the necessary information. During the release day, the partner provides the eHealth platform with feedback on the test and performance tests.

For further information and instructions, please contact: *[integration-support@ehealth.fgov.be](mailto:integration-support@ehealth.fgov.be)*.

### **7.1.4 Operational follow-up**

Once in production, the partner using the eHealth platform service for one of his applications will always test first in the acceptance environment before releasing any adaptations of its application in production. In addition, he will inform the eHealth platform on the progress and test period.

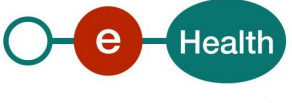

# **8. Error and failure messages**

There are three different possible types of response:

- If there are no technical or business errors, a business response is returned
- If a business error occurred, it is contained in a business response
- If a technical error occurred, a REST fault exception is returned

The response returned in case of errors and failures of the CRT REST service will be either one of two models depending on the status code.

The *Problem* model:

```
{
   "type" : "string($uri)",
   "title" : "string",
   "status": "integer($int32)",
   "detail" : "string",
   "instance": "string($uri)"
}
```
#### Where

- o **type** : An URI reference that identifies the problem type. When dereferenced,it SHOULD provide human-readable documentation for the problem type (e.g. using HTML).
- o **title** : A short, summary of the problem type. Written in english and readable for engineers (usually not suited for non technical stakeholders and not localized)
- o **status** : The HTTP status code generated by the origin server for this occurrence of the problem.
- o **detail** : A human-readable explanation specific to this occurrence of the problem
- o **instance** : A URI reference that identifies the specific occurrence of the problem. It may or may not yield further information if dereferenced.

```
Example:
```

```
{
```

```
 "type": "about:blank",
```
"title": "RCT-0028 : The patient SSIN is not a valid SSIN.",

"status": "409",

"detail": "The SSIN field of the individual does not have a valid format",

"instance": "2ebb2b80-ca6e-4659-9959-06fd4991e72d"

```
}
```
The *InvalidParamProblem* model:

```
{
   "type" : "string($uri)",
   "title" : "string",
   "status": "integer($int32)",
   "detail" : "string",
   "instance": "string($uri)",
   "invalidParams" : [
```
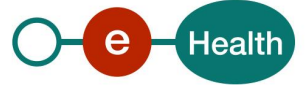

```
 {
         "in" : "string",
         "name" : "string",
         "reason" : "string",
         "value" : "no type specified"
      }
   ]
}
```
Where

- o **type** : An URI reference that identifies the problem type. When dereferenced,it SHOULD provide human-readable documentation for the problem type (e.g. using HTML).
- o **title** : A short, summary of the problem type. Written in english and readable for engineers (usually not suited for non technical stakeholders and not localized)
- o **status** : The HTTP status code generated by the origin server for this occurrence of the problem.
- o **detail** : A human-readable explanation specific to this occurrence of the problem
- o **instance** : A URI reference that identifies the specific occurrence of the problem. It may or may not yield further information if dereferenced.
- o **in** : The location of the invalid parameter (body, path, query, header)
- o **name** : The name of the invalid parameter
- o **reason** : A message explaining the violation
- o **value** : The value of the erroneous parameter

#### Example:

{

}

```
 "type": "about:blank",
```

```
 "title": "Bad request",
```
"status": "400",

```
 "detail": "The input message is incorrect",
```
"instance": "2ebb2b80-ca6e-4659-9959-06fd4991e72d",

```
 "invalidParams": [
```

```
 {
     "in": "query",
     "name": "id",
     "reason": "The parameter `id´ must be a correct RIZIV number",
     "value": "0"
   }
 ]
```
## **8.1 POST /surgicalNotifications**

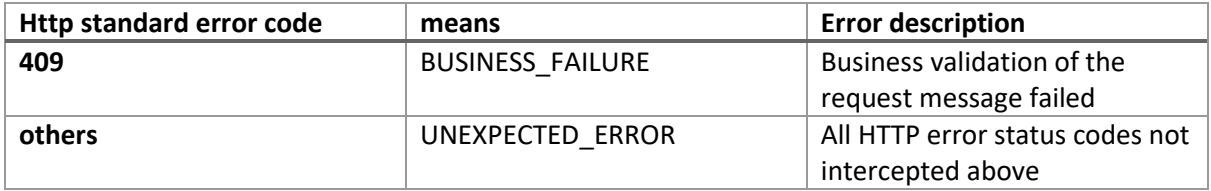

The response returned will be the *Problem* model.

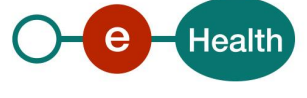

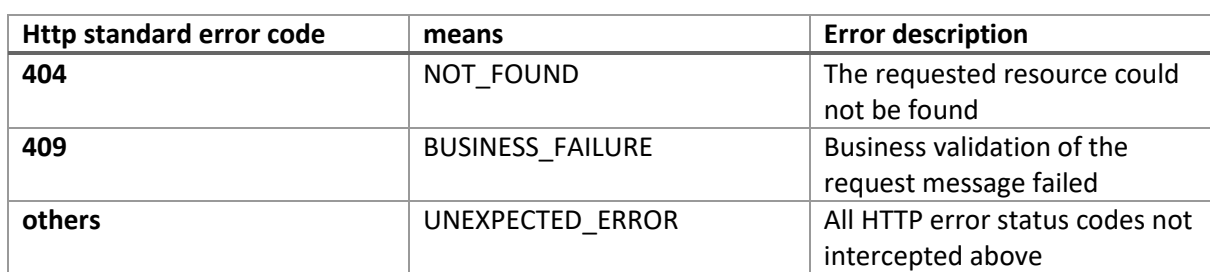

# **8.2 POST /surgicalNotifications/{surgicalNotificationId}**

The response returned will be the *Problem* model.

# **8.3 PUT /surgicalNotifications/{surgicalNotificationId}**

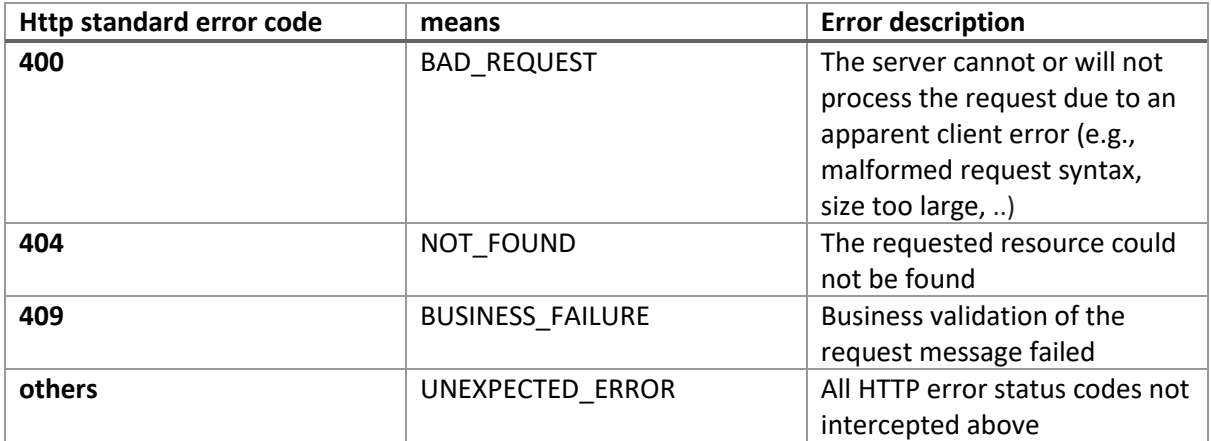

# **8.4 GET /surgicalNotifications**

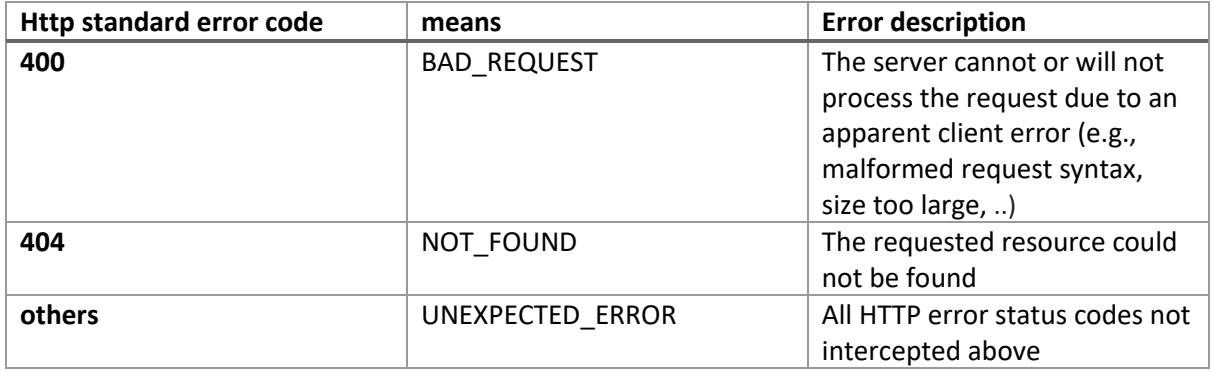

The response returned will be the *Problem* model or in case of the BAD\_REQUEST (400) the *InvalidParamProblem* model.

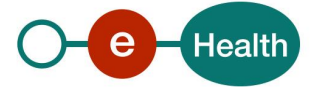

# **8.5 DELETE /surgicalNotifications/{surgicalNotificationId}**

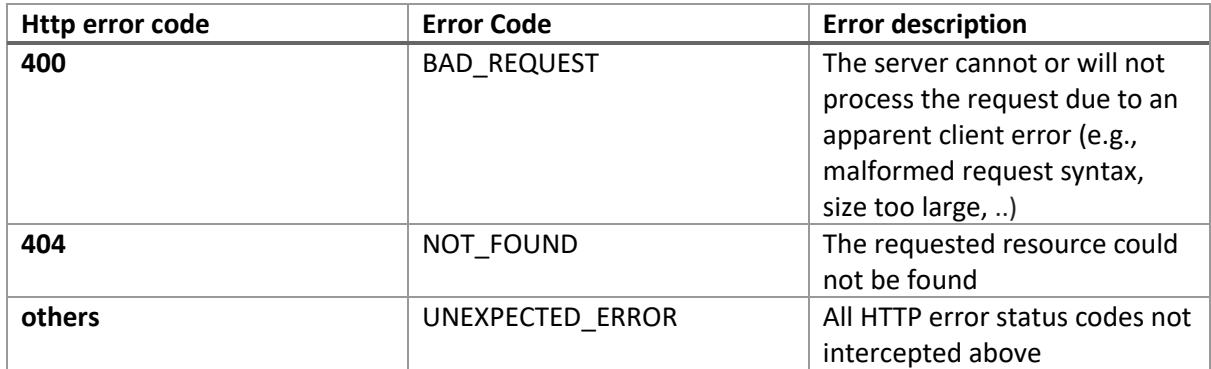

The response returned will be the *Problem* model.

## **8.6 Business Errors**

In case of business error, you can contact Smals Support .

Below you can find the list of all possible business errors from a code error 500 (server side).

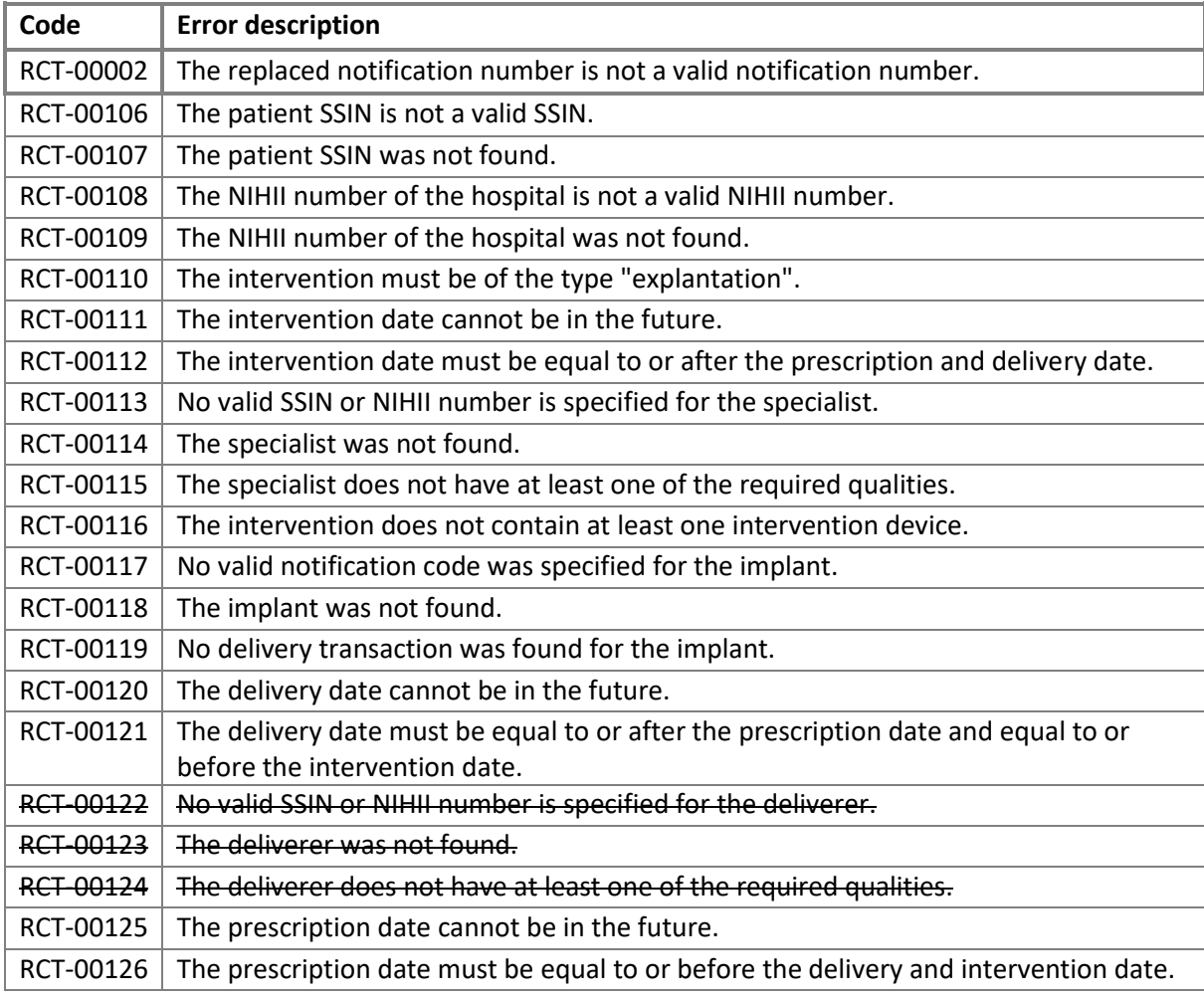

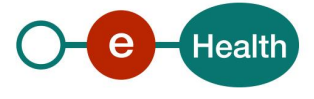

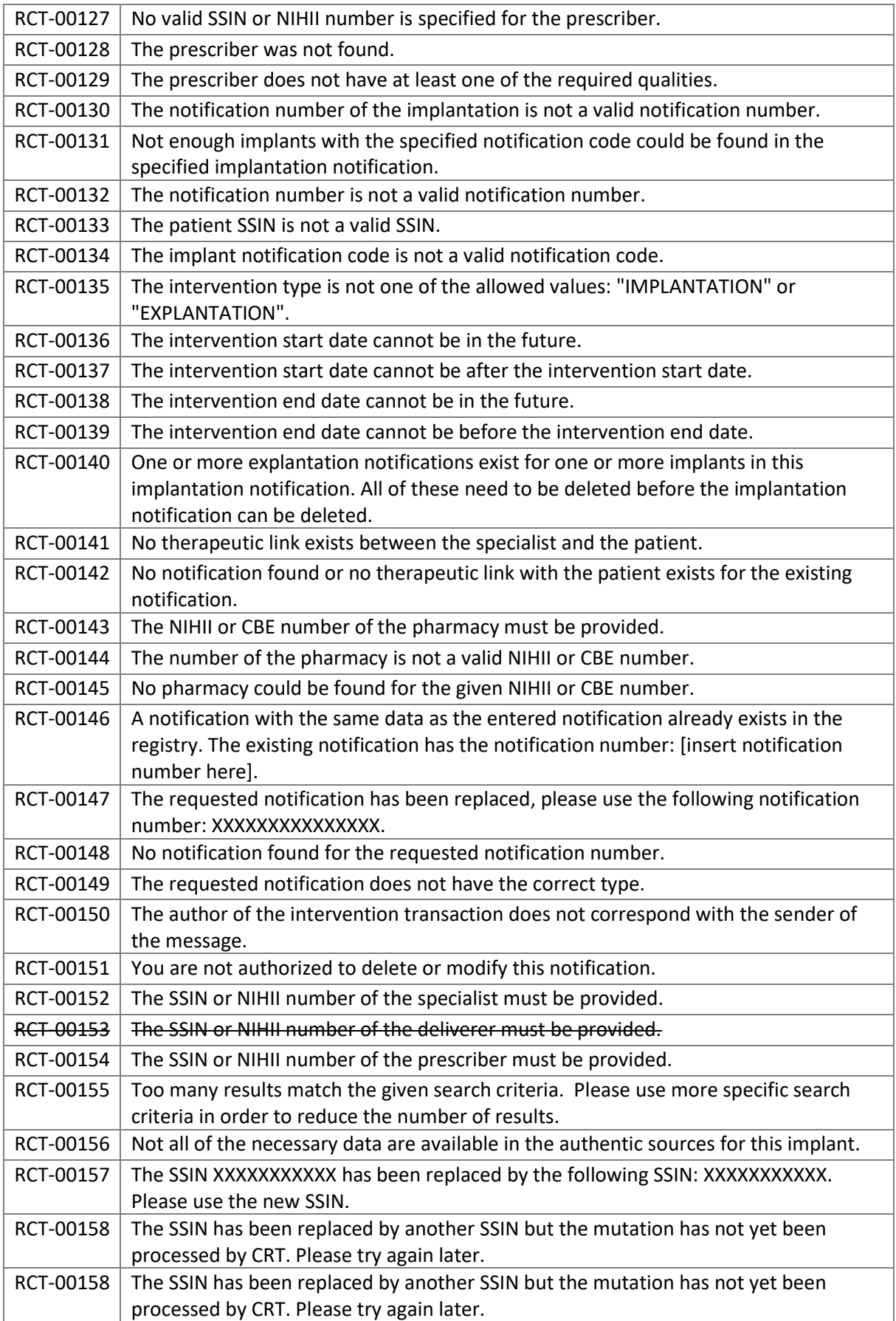

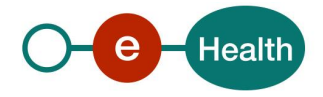

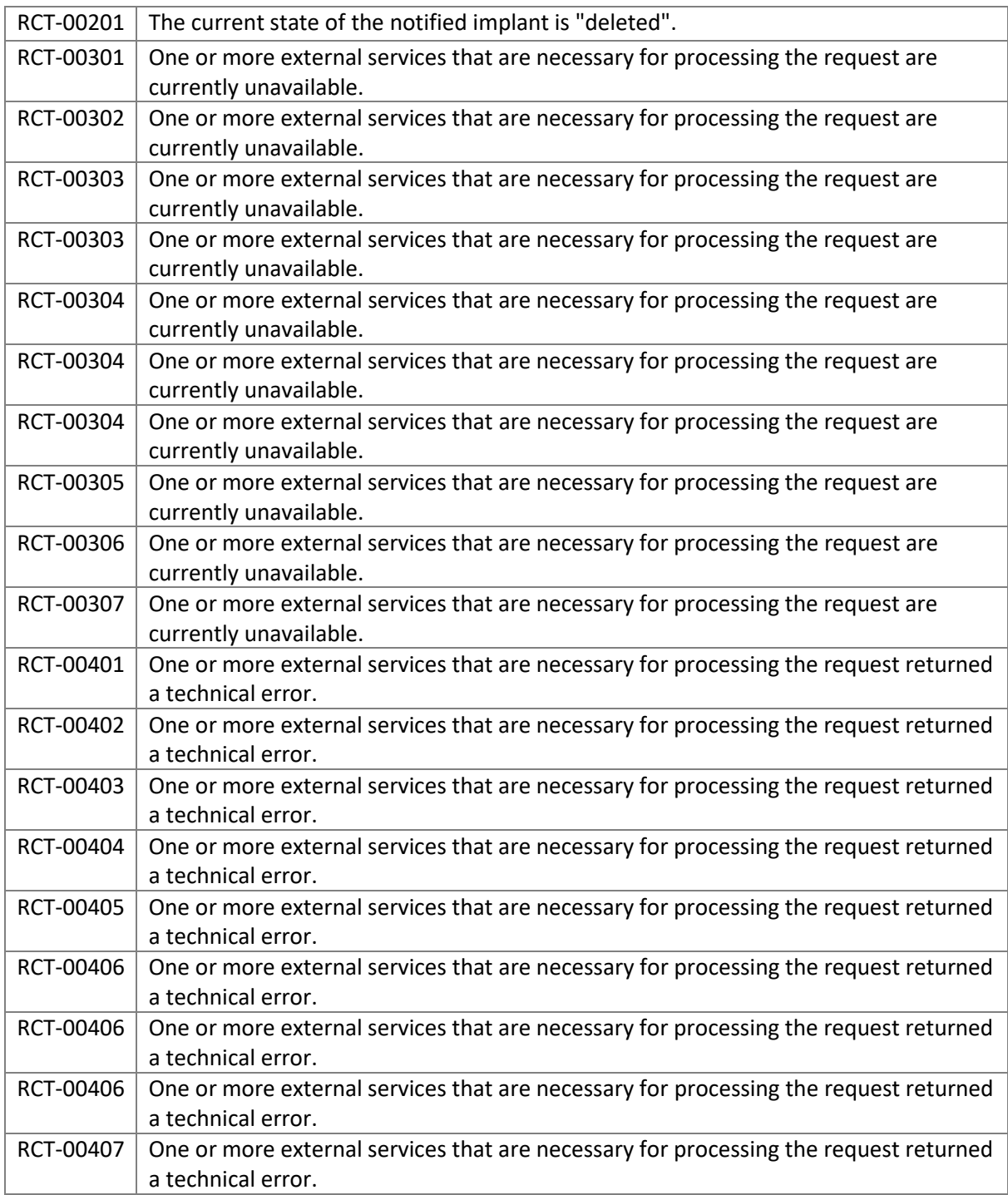

There error codes that have been crossed out mean that this error is not applicable anymore due to a business change. In this case deliverer (pharmacy/pharmacist) became an optional input.

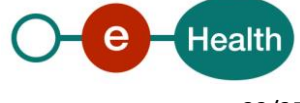

# **8.7 Structural message Errors**

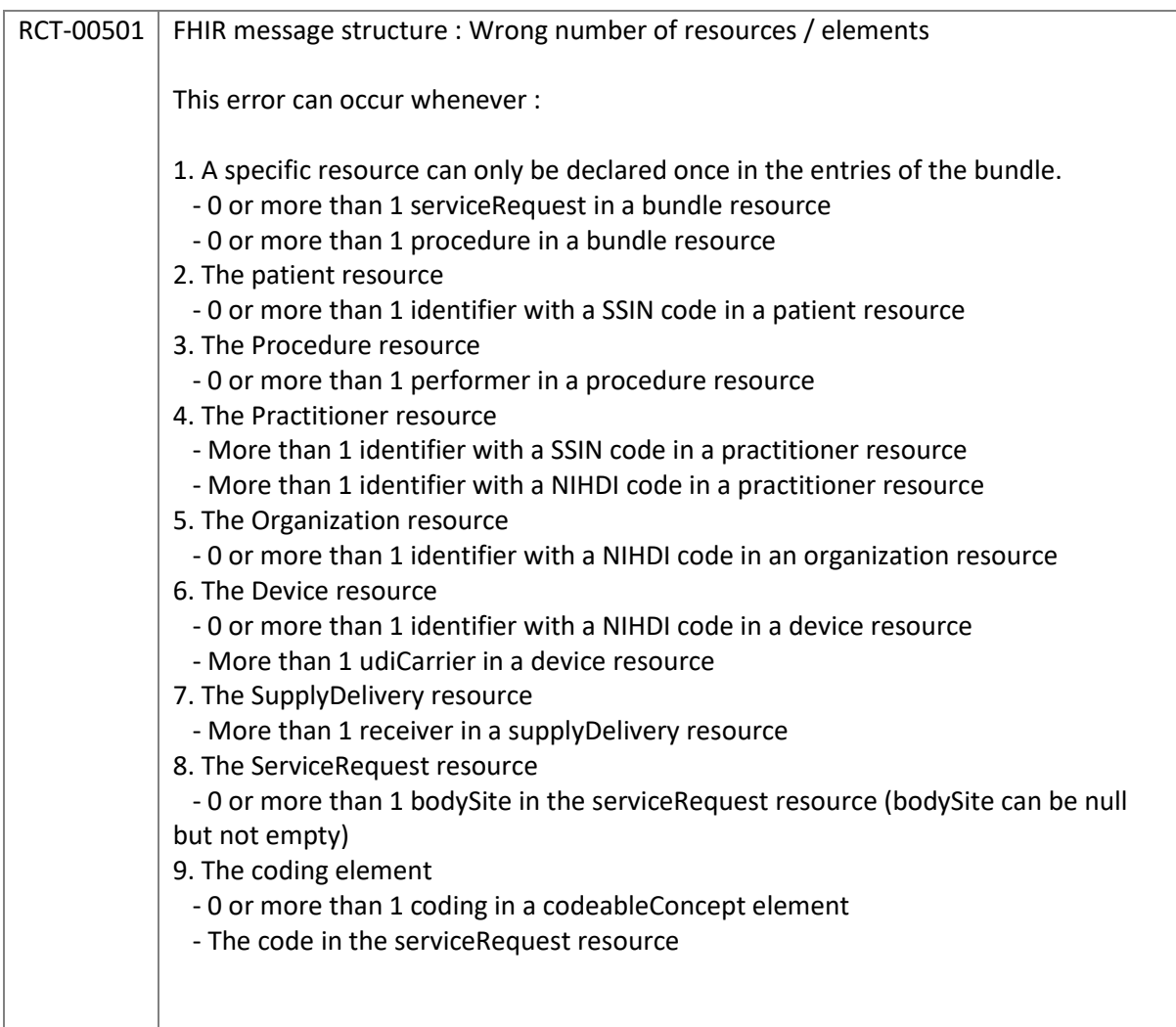

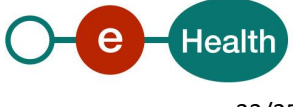

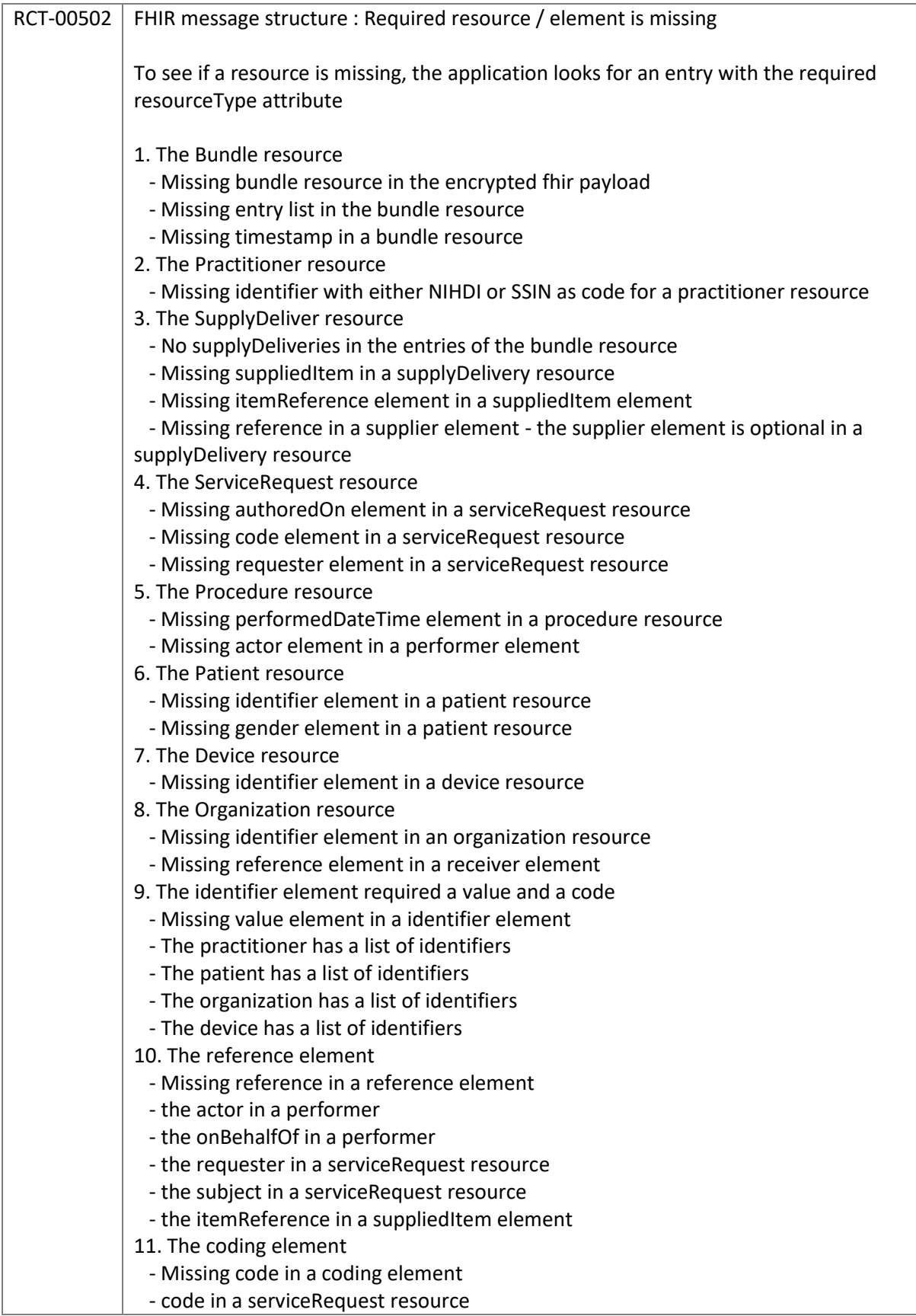

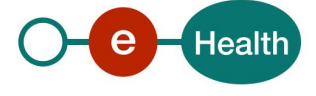

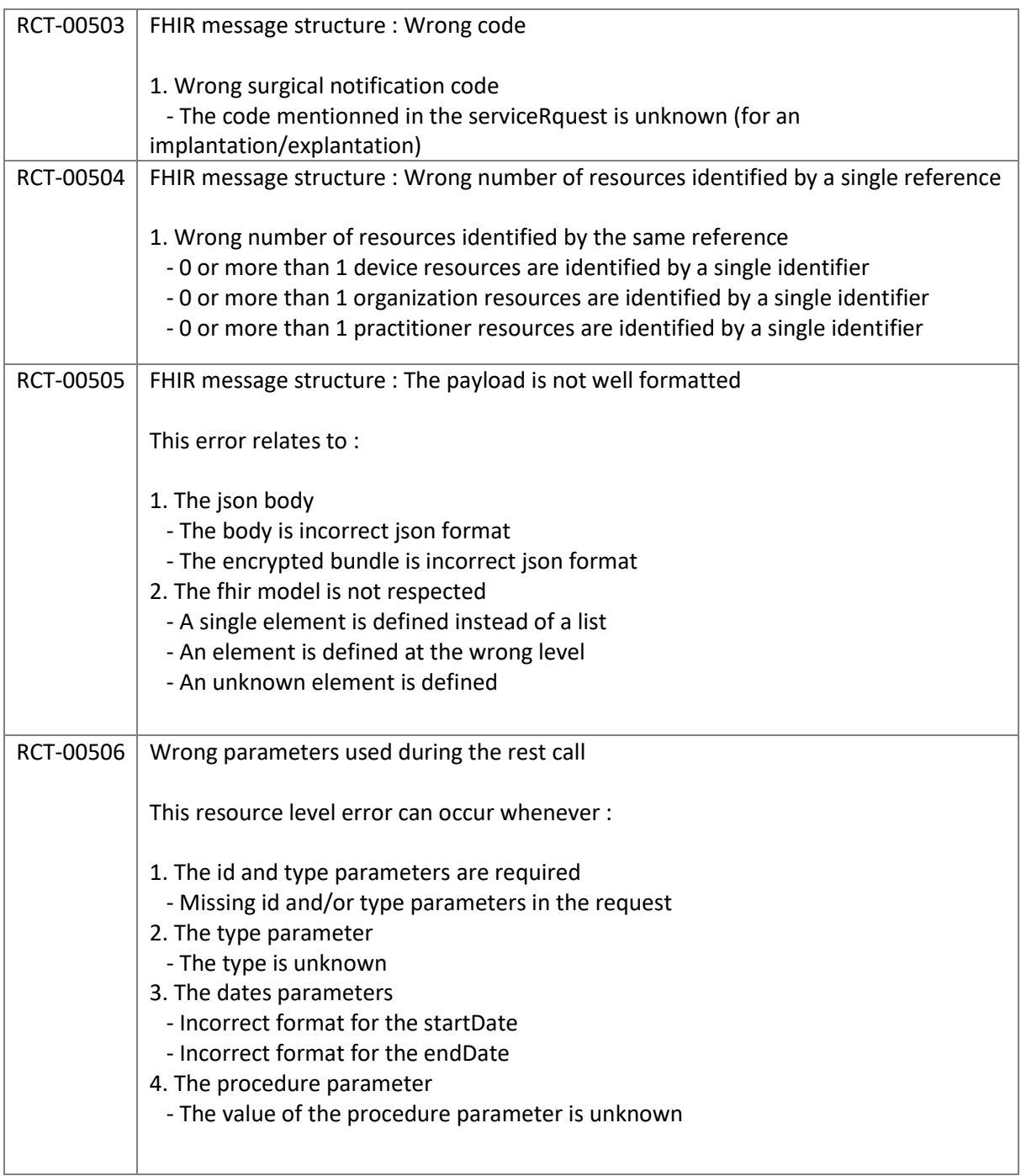

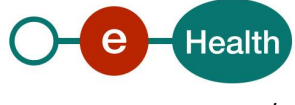